## **Implementacija transakcijskog informacijskog sustava**

**Vidaković, Vedran**

#### **Undergraduate thesis / Završni rad**

**2022**

*Degree Grantor / Ustanova koja je dodijelila akademski / stručni stupanj:* **University of Zagreb, Faculty of Organization and Informatics / Sveučilište u Zagrebu, Fakultet organizacije i informatike**

*Permanent link / Trajna poveznica:* <https://urn.nsk.hr/urn:nbn:hr:211:427388>

*Rights / Prava:* [Attribution-NonCommercial 3.0 Unported](http://creativecommons.org/licenses/by-nc/3.0/) / [Imenovanje-Nekomercijalno 3.0](http://creativecommons.org/licenses/by-nc/3.0/)

*Download date / Datum preuzimanja:* **2025-01-15**

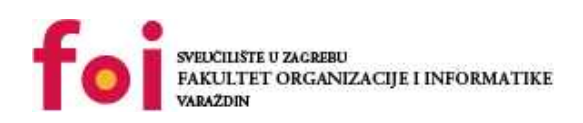

*Repository / Repozitorij:*

[Faculty of Organization and Informatics - Digital](https://repozitorij.foi.unizg.hr) **[Repository](https://repozitorij.foi.unizg.hr)** 

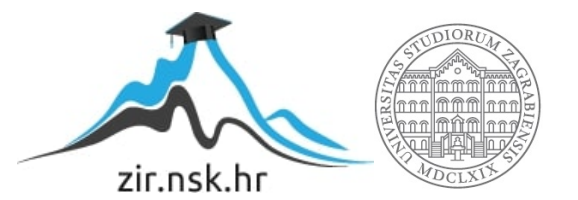

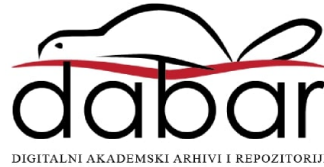

#### **SVEUČILIŠTE U ZAGREBU**

**FAKULTET ORGANIZACIJE I INFORMATIKE**

**V A R A Ž D I N**

Vedran Vidaković

# **IMPLEMENTACIJA TRANSAKCIJSKOG INFORMACIJSKOG SUSTAVA**

**ZAVRŠNI RAD**

**Varaždin, 2021.**

#### **SVEUČILIŠTE U ZAGREBU**

**FAKULTET ORGANIZACIJE I INFORMATIKE**

**V A R A Ž D I N**

**Vedran Vidaković**

**Matični broj: 0016136598**

**Studij: Informacijski sustavi** 

# **IMPLEMENTACIJA TRANSAKCIJSKOG INFORMACIJSKOG SUSTAVA**

**ZAVRŠNI RAD**

**Mentor/Mentorica:**

Izv. prof. dr. sc. Igor Balaban

**Varaždin, rujan 2021.**

**Vedran Vidaković**

**Izjava o izvornosti**

**\_\_\_\_\_\_\_\_\_\_\_\_\_\_\_\_\_\_\_\_\_\_\_\_\_\_\_\_\_\_\_\_\_\_\_\_\_\_\_\_\_\_\_\_\_\_\_\_\_\_\_\_\_\_\_\_\_\_\_\_\_\_\_\_\_\_**

**\_\_\_\_\_**

**Izjavljujem da je moj završni/diplomski rad izvorni rezultat mojeg rada te da se u izradi istoga nisam koristio drugim izvorima osim onima koji su u njemu navedeni. Za izradu rada su korištene etički prikladne i prihvatljive metode i tehnike rada.**

> **Autor/Autorica potvrdio/potvrdila prihvaćanjem odredbi u sustavu FOI-radovi**

#### **Sažetak**

Transakcija je glavna stvar unutar svakog poslovnog sustava pomoću koje se ostvaruje dobit. Transakcijski informacijski sustavi su sustavi stvoreni kao potpora za upravljanje tim transakcijama, a oni služe za prikupljanje, pohranu, obradu i prikaz podataka vezanih uz transakciju u što kraćem vremenu. Oni vode evidenciju o proizvodima ili uslugama koje izlaze iz poduzeća te o njihovoj količini i cijeni kao i o datumu, vremenu i okolnostima same transakcije.

U ovom radu će biti opisani informacijski sustavi sa naglaskom na transakcijski informacijski sustav. U drugom dijelu rada bit će prikazan jednostavan informacijski sustav čija je primarna funkcija obrađivanje transakcija, ali također sadrži elemente upravljačkoizvještajnog informacijskog sustava.

**Ključne riječi:** sustav, poslovni sustav, transakcija, transakcijski informacijski sustav, upravljačko - izvještajni sustav, informacijski sustav za potporu u odlučivanju, podatak, informacija

# Sadržaj

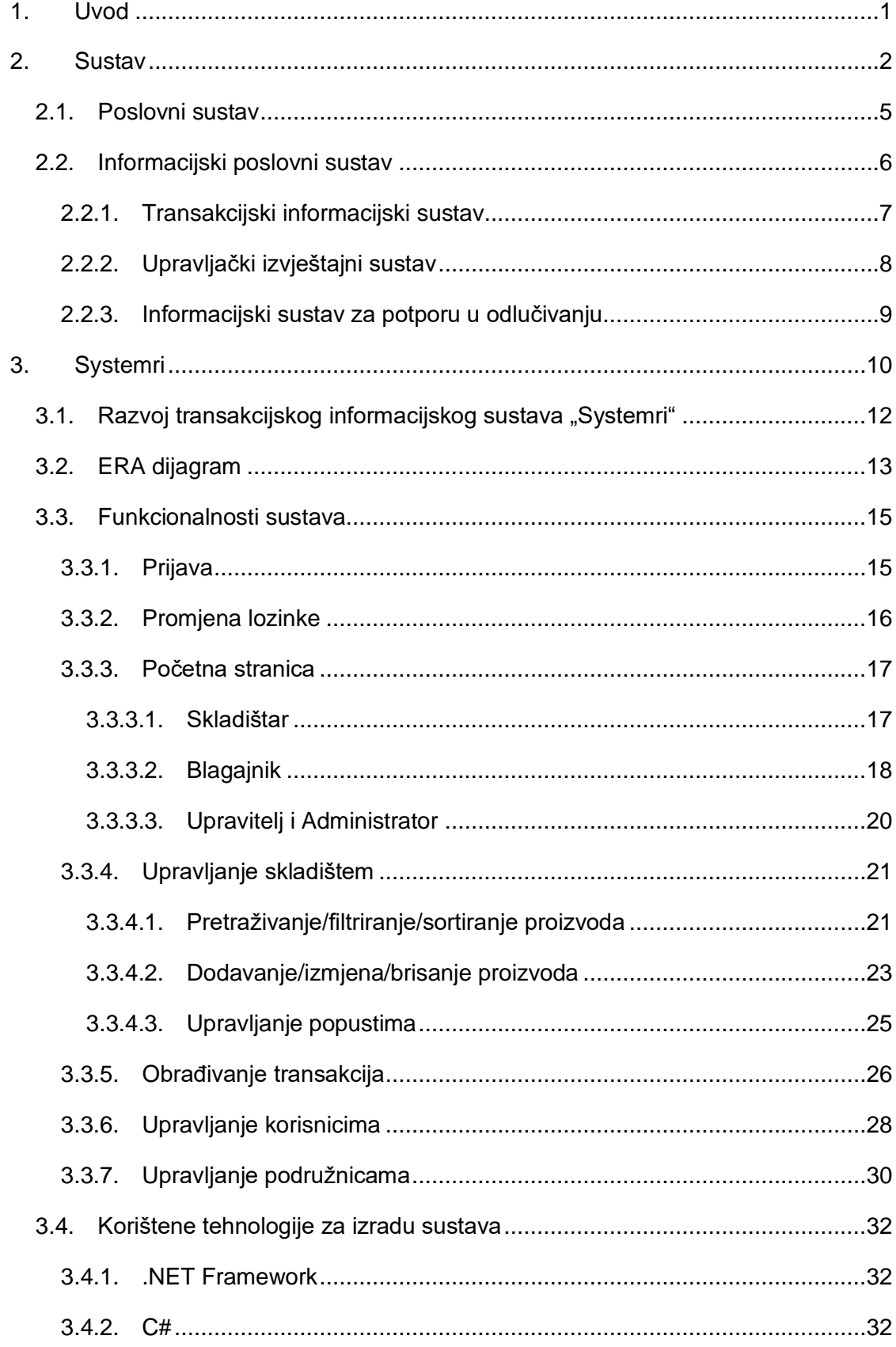

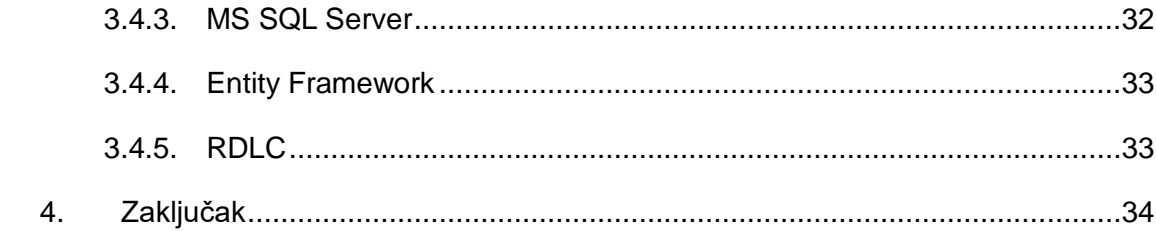

## **1. Uvod**

<span id="page-7-0"></span>Sve što se nalazi u našoj okolini može biti promatrano kroz pojam sustava. Počevši od različitih planetarnih sustava koji nas okružuju, eko sustava koja se nalaze na pojedinoj planeti pa sve do najsitnijih sustava koji se nalaze u nama i koji nam omogućuju postojanje. Pojam sustava također je uvelike korišten u poslovanju. Promotrimo li neko veće poduzeće ono kao takvo čini sustav koji unutar sebe ima više manjih podsustava kao što su marketing, nabava, prodaja, itd. Između tih jedinica postoje različiti tokovi kojima se mogu kretati informacije (razgovor, elektronska poruka, poziv). Svrha informacijskog-poslovnog sustava jest u tome da informacije koje se moraju kretati unutar poduzeća budu dostupne osobi kojoj su namijenjene u što kraćem vremenu. Pojam transakcijski-informacijski sustav, kao što mu i ime govori, veže se uz transakciju, odnosno on služi za prikupljanje, pohranu, obradu i prikaz svih informacija vezanih za transakciju. Ovim radom prikazat ćemo praktični primjer jednog takvog sustava koji služi kao potpora u poslovanju.

Ovaj rad se dijeli na teorijski i praktični dio. Teorijski dio započinje definiranjem sustava, opisivanjem elemenata sustava i navođenjem vrsta sustava. U istom dijelu opisuje se poslovni sustav, u kojemu se ističe razlika između podatka i informacije, i informacijski sustav. U radu se također detaljnije opisuju transakcijski informacijski sustav, upravljački izvještajni sustav, informacijski sustav za potporu u odlučivanju. Navode se razlike između navedenih sustava te ih se stavlja u kontekst hijerarhijskih podjela operativnog, taktičkog i strateškog upravljanja.

Drugi dio rada podrazumijeva praktični dio rada. Opisuje se Systemri, koji je transakcijski informacijski sustav s elementima upravljačko izvještajnog sustava, a dio poslovnog sustava koji je implementiran unutar napravljenog sustava je grafički prikazan dekompozicijskim i ERA dijagramom. Nadalje, opisane su faze razvoja Systemria i funkcionalnosti sustava.

Zaključno su opisane tehnologije korištene za razvoj sustava u završnom radu.

## **2.Sustav**

<span id="page-8-0"></span>Od tridesetih godina prošlog stoljeća pojavio se pristup da se pojave u stvarnom a i zamišljenom svijetu shvaćaju i promatraju kao cjeline koje postoje i djeluju na okolinu koja ih okružuje. Ovu tezu prvi je predložio austrijski biolog Ludwig von Bertalanffy.

Pojam "sustav" nastao je kao izvedenica od pojmova "udruživanje" i "cjelina". Sukladno s tom konstatacijom sustav univerzalno možemo definirati kao udruživanje najmanje dvaju elemenata koji međusobnom interakcijom čine određenu cjelinu koja djeluje u imaginarnom ili realnom svijetu.

Engleska riječ ''System'', koja na hrvatskom predstavlja sustav, vuče svoje korijene od latinsko-grčke riječi ''systēma'' što u prijevodu znači cjelina sačinjena od nekoliko dijelova ili članova.

Prema Meriam-Webster rječniku pojmova sustav je:

*''Grupa međusobno povezanih elemenata koji su u interakciji te se ponašaju prema skupu pravila i kao takvi čine cjelinu''*

Ž. Panian sustav je definirao kao:

*''Svaki uređeni skup koji se sastoji od najmanje dva elementa koji međusobnim djelovanjem ostvaruje neku, jednostavnu ili složenu, funkciju cjeline.''* (Panian, Poslovni informacijski sustavi, 2010., str.1).

Svaki sustav posjeduje granice koje ga čine odvojenim od njegova okruženja to jest prirode. "Važno je upozoriti na zakonitost hijerarhije i relativnosti definicije sustava. Sukladno toj zakonitosti, svaki se sustav smatra podsustavom sustava višega reda. Gornju granicu takvoga relativnog shvaćanja sustava čini beskonačni sustav, a donju granicu nevidljivi element", (Panian, Poslovni informacijski sustavi, 2010., str.2). Dalo bi se zaključiti da je sustav temeljni pojam za generaliziranje vise sličnih jedinki koje se mogu svrstati pod isto ili slično a koje su u međusobnoj interakciji.

Sistemski pristup vodi ka sveobuhvatnom sagledavanju svih bitnih elemenata sustava, a to su:

- *1.* Komponente
- *2.* Granice
- *3.* Struktura
- *4.* Okolina
- *5.* Tokove
	- Ulazne/izlazne
	- Materijalne/energetske/informacijske
- *6.* Cilj
- *7.* Funkcije
- *8.* Procesi

Za svaki sustav vrijedi da je on podsustav nekog sustava više razine te da se u isto vrijeme može raščlaniti na podsustave nižeg reda. Gornju granicu takvoga relativnog shvaćanja sustava čini beskonačni sustav, a donju granicu element koji se ne može razdijeliti. Razina sustava u odnosu na podsustave i sustave više razine ovisi o točki promatranja sustava. Prije promatranja sustava potrebno je odrediti granice s obzirom na okolinu. Granice između sustava i okoline mogu biti fizičke i logičke.

S obzirom na ponašanje u vremenu sustave dijelimo na:

- Statičke vremenski nepromjenjivi
- Dinamičke vremenski promjenjive

S obzirom na elemente od kojih su građeni sustave dijelimo na:

- Konkretne
- Apstraktne
- Hibridne

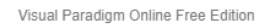

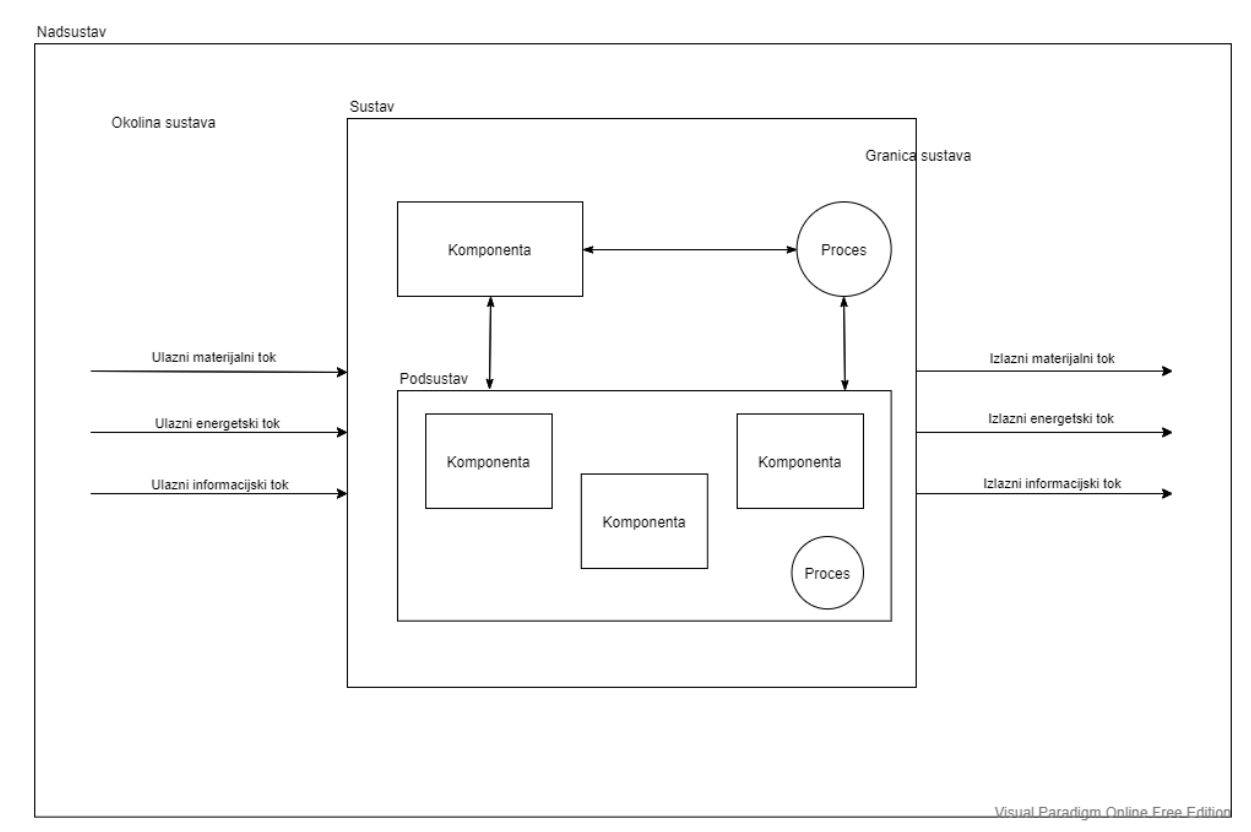

Slika 1: Prikaz sustava

<span id="page-10-0"></span>Na prikazanoj slici vidimo sustav koji je dio sustava višeg reda. Promatrani sustav odvojen je od svoje okoline pomoću granice, a s kojom je u interakciji pomoću ulaznih i izlaznih tokova. Proces koristi komponente sustava i time djeluje na njih. Elementi sustava međusobnim djelovanjem iz ulaznih tokova stvaraju izlazne i tako izvršavaju funkciju sustava i time postižu definirane ciljeve.

### <span id="page-11-0"></span>**2.1. Poslovni sustav**

"Poslovni sustav je organizacijski sustav kojeg opisuje skup informacija o prošlosti i sadašnjosti i poslovnih procesa koje ih obrađuju", (Klasić i Karin, Informacijski sustavi, 2010., str.16.). Poslovni sustav koristi inpute, kao što su materijali, energija i podaci i iz njih stvara outpute, odnosno, proizvode. Inputi i outputi kreću se materijalnim tokovima koji su podržani informacijskim tokovima. Iz navedene definicije može se zaključiti da su za funkcioniranje poslovnog sustava potrebne informacije. Bitno je istaknuti razliku između podatka i informacije s obzirom da se ta dva pojma često koriste kao sinonimi. Informacija predstavlja viši pojam od pojma podatka, jer nam informacija donosi određenu vrijednost i značenje te čini temelj komunikacije u sustavu. Podatak može biti smatran "stanicom" informacije s obzirom da skupina podataka koji imaju dodijeljeno značenje, i samim time funkciju, čine informaciju. Primjerice, popis stanovništva čine podaci o stanovnicima Republike Hrvatske (dob, spol, zaposlenost). Ti podaci sami po sebi nemaju značenje, ali ako se skupi i analizira u svrhu izračuna prosječne starosti tada počinju imati vrijednost jer čine informaciju. Informacije su danas bitna komponenta svakodnevnog života koja pokreće svijet u kojemu se nalazimo. Zbog toga je od velike važnosti da poslovni sustav posjeduje informacijski sustav koji će služiti kao potpora njegovom poslovanju.

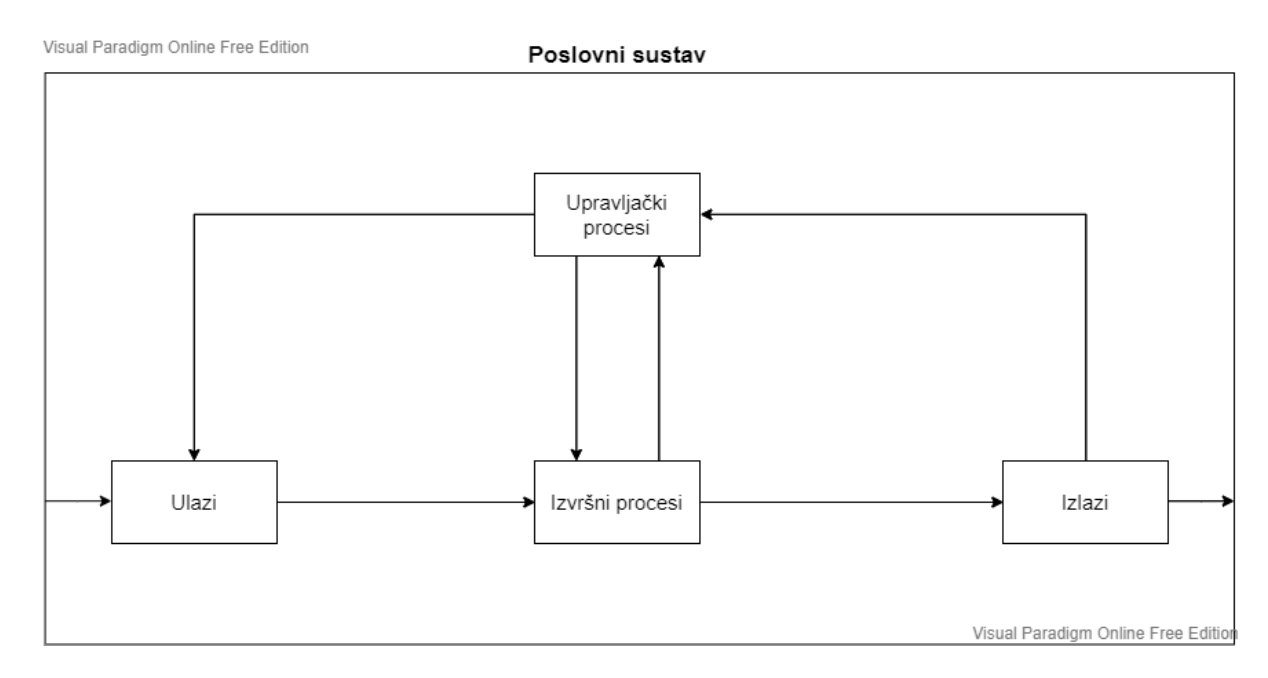

<span id="page-11-1"></span>Slika 2: Prikaz poslovnog sustava

## <span id="page-12-0"></span>**2.2. Informacijski poslovni sustav**

Prethodno smo istaknuli važnost posjedovanja informacija unutar poslovnog sustava. U ovom ulomku opisat ćemo koji su zadaci informacijskog sustava te njegovu hijerarhijsku podjelu. Prvenstveno, moramo poći od činjenice da svaki sustav posjeduje ulaz, izlaz i dio unutar kojeg se inputi transformiraju u outpute. U informacijskom sustavu podaci se prvo prikupljaju i razvrstavaju. Nakon toga se pohranjuju za daljnju upotrebu u obrađenom obliku. Po potrebi se podaci oblikuju u informaciju i kao takvi prikazuju korisniku koji na temelju njih može donositi odluke.

Zadatke informacijskog sustava možemo podijeliti u sljedeće kategorije (Klasić i Klarin, Informacijski sustavi, 2010, str.17.) :

- Prikupljanje
- Razvrstavanje
- Obrada
- Čuvanje
- Oblikovanje
- Raspoređivanje

Obavljanje zadataka informacijskog poslovnog sustava obično se odvija se na tri stupnja izvođenja :

- 1. Strateška razina (odlučivanje)
- 2. Taktička razina (upravljanje)
- 3. Operativna razina (izvođenje)

 Hijerarhijski gledano najviša razina je strateška razina, odnosno, odlučivanje. Uključuje korištenje informacija koje se koriste za donošenje dugoročnih odluka i ciljeva od strane najviših tijela u organizaciji. U ovom radu stratešku razinu ima informacijski sustav za potporu u odlučivanju. Taktička razina je hijerarhijski druga razina, a izvode ju rukovoditelji srednje razine. Odnosi se na upravljanje informacijama koje služe za donošenje kratkoročnih ciljeva. Toj razini pripada upravljački izvještajni sustav. Zadnja razina je operativna razina koju obavlja najveći dio zaposlenika u organizaciji. Operativni zadaci su svakodnevni zadaci koji, u ovom slučaju, podrazumijevaju transakcijski informacijski sustav.

Komponente poslovnog informacijskog sustava dijele se u 5 kategorija:

- 1. Materijalno-tehničke komponente fizički opipljivi proizvodi (strojevi, uređaji) poslovnih informacijskih sustava (**hardver**)
- 2. Nematerijalne komponente ljudski kapital, znanje zaposlenika ugrađeno u upravljanje fizički opipljivih strojeva (**software**)
- 3. Ljudske komponente zaposlenici koji sudjeluju u radu sustava (**lifeware**)
- 4. Mrežne komponente komunikacija zaposlenika u organizaciji (**netware**)
- 5. Organizacijske komponente ukupnost standarda, mjera, pravila i propisa kojega se zaposlenici moraju držati i vremenski usklađivati prethodno navedene komponente u cilju stvaranja organizacijske cjeline (**orgware**)

#### <span id="page-13-0"></span>2.2.1. **Transakcijski informacijski sustav**

Transakcijski informacijski sustav je informacijski sustav koji služi za pružanje potpore obavljanja operativnih zadataka te se bavi prikupljanjem, pohranom obradom i prikazom transakcijskih podataka unutar organizacije. Koristi stvarne podatke koji su pohranjeni, a to mogu biti računovodstveni podaci kao što su kupnja ili prodaja materijalne imovine ili usluge. Riječ "transakcija" označava da se radi o razmjeni vrijednosti. U najjednostavnijem slučaju razmjena novca za materijalno dobro. Vođenje podataka u poslovanju prije razvoja poslovnih i informacijskih sustava je bilo vođeno u fizičkim knjigama što je dovodilo do velikih grešaka jer su podaci morali biti ručno upisani.

U današnjem društvu transakcije se događaju na dnevnoj bazi, stoga ih je, radi manjeg broja grešaka, potrebno pratiti elektroničkim putem.

Ž. Panian u knjizi "Poslovni informacijski sustavi" navodi da transakcija ima četiri karakteristike:

- Atomarnost cjelovitost transakcije
- Konzistentnost svaka transakcije mora neometano prijeći iz jednog oblika u drugi
- Izoliranost svaka transakcija je nezavisna o drugim transakcijama
- Izdržljivost učinci transakcije se ne smiju izgubiti

"Transakcijski proces može ,dakle, imati materijalne i informacijske ulaze i izlaze. Dio informacijskog procesa koji barata podacima naziva se transakcijom" (Ž. Panian, Poslovni informacijski sustavi, 2010., str.17.). Recimo da posjedujemo organizaciju koja se bavi prodajom odjeće. Materijalne ulaze u procesu prodaje predstavljaju kupljeni odjevni predmeti kao što su kratke majice, hlače, jakne, odnosno, proizvodi namijenjenu za prodaju. Informacijski ulaz, u tom slučaju, čine informacije o kvaliteti materijala, vremenu dostave, dobavljačima i kroju po kojem je šivena majica itd.. Osim materijalnih i informacijskih ulaza postoje i energetski ulazi. Energetski ulazi se odnose na električnu energiju potrebnu za pokretanje računala ili energiju koju je radnik uložio kako bi se proces izveo. Jednom kada transakcijski informacijski sustav pohrani prodaju ili kupnju u organizaciji, lako je doći do te informacije po ,primjerice, šifri kupca ili datumu prodaje.

Uz transakcijski informacijski sustav potrebno je spomenuti sustav za obradu transakcija koji pruža potporu toku transakcija.

Ž. Panian u knjizi "Poslovni informacijski sustavi" izdvaja da transakcijski sustav obavlja tri funkcije:

- Izvršava transakcije i vodi evidenciju o obavljenim transakcijama
- Stvara dokumente vezane uz transakcije nužne za poslovanje
- Izvještava o stanju poslovanja

#### <span id="page-14-0"></span>2.2.2. **Upravljački izvještajni sustav**

Kao što je prethodno spomenuto, upravljački izvještajni sustav služi za donošenje kratkoročnih odluka, ali i planiranje, organiziranje i kontroliranje poslovnih aktivnosti. Odlučivanje je bitna zadaća u organizaciji koja zahtjeva raspolaganje validnim informacijama koje ispunjavaju sva obilježja kvalitetne informacije a to su: pravovremenost, potpunost, točnost i primjerenost. "Cilj je upravljačkog dijela informacijskog sustava svima koji donose odluke (menadžerima, stručnjacima) predočiti potrebne informacije. Tako se odlučivanje decentralizira i demokratizira jer se u taj proces uključuje sve više sudionika", (Ž. Panian, Poslovni informacijski sustavi, 2010., str.20.).

- Ž. Panian navodi da se potpora odlučivanju temelji na :
	- Pronalaženju podataka odnosno informacija relevantnih za problem o kojemu se odlučuje
	- Primjeni odgovarajuće metode odnosno modela obrade podataka koji će dati dovoljno informacija za izbor rješenja

#### <span id="page-15-0"></span>2.2.3. **Informacijski sustav za potporu u odlučivanju**

Informacijski sustav za potporu u odlučivanju služi za donošenje strateških odluka koje su dugoročne i kojima se bave menadžeri na najvišim pozicijama. Strategiju možemo definirati kao način dolaska do cilja koristeći eksterne čimbenike, kao što su prilike i prijetnje, i interne čimbenike, kao što su resursi i kompetencije organizacije. Navedene eksterne i interne čimbenike saznajemo putem informacija koje nam pruža informacijski sustav za potporu u odlučivanju.

Dugoročne odluke se odnose na segmente poslovanja kao što su marketing, proširivanje proizvodnog asortimana ili prodaje, upravljanje financijama i ostalo. Isto kako transakcijski informacijski sustav posjeduje sustav za obradu transakcija, tako i informacijski sustav za potporu u odlučivanju posjeduje sustav za potporu upravljanju. "za pojedine klase poslovnih korisnika mogu se izgraditi aplikacije poslovne analitike kao što su upravljanje financijskom i poslovnom efikasnošću, upravljanje odnosima s klijentima, upravljanje lancem nabave, proizvodnje i prodaje, itd." (Ž. Panian, Poslovni informacijski sustavi, 2010., str.23.). Dakle, transakcijski sustav obrađuje eksterne podatke koje kasnije preuzima sustav za potporu upravljanju i koristi ga za poslovne analitike koje ostvaruju viziju i misiju organizacije.

## **3.Systemri**

<span id="page-16-0"></span>U svrhu izrade završnog rada napravljen je informacijski sustav pod nazivom ''Systemri''. Osim mogućnosti transakcije ovaj informacijski sustav također sadrži elemente upravljačko-izvještajnog sustava kao što su uvid u broj proizvoda sa smanjenom zalihom ili na popustu, grafikon količine proizvoda po kategorijama, ukupan dnevni promet, iznos posljednjeg računa, grafikon proizvoda na popustu po kategorijama, itd. Systemri koristi .NET Framework 4.7.2. te je napravljen u obliku Windows Forms aplikacije. Baza podataka nalazi se lokalno, a kao server je korišten Microsoft SQL Server. Model podataka unutar aplikacije napravljen je pomoću Entity Frameworka pristupom ''Prvo baza podataka'' dok su upiti napravljeni pomoću ADO.NET LINQ tehnologije.

Dio poslovnog sustava koje je implementirano kroz programsko rješenje nalazi se na slici ispod, a prikazan je pomoću dekompozicijskog dijagrama:

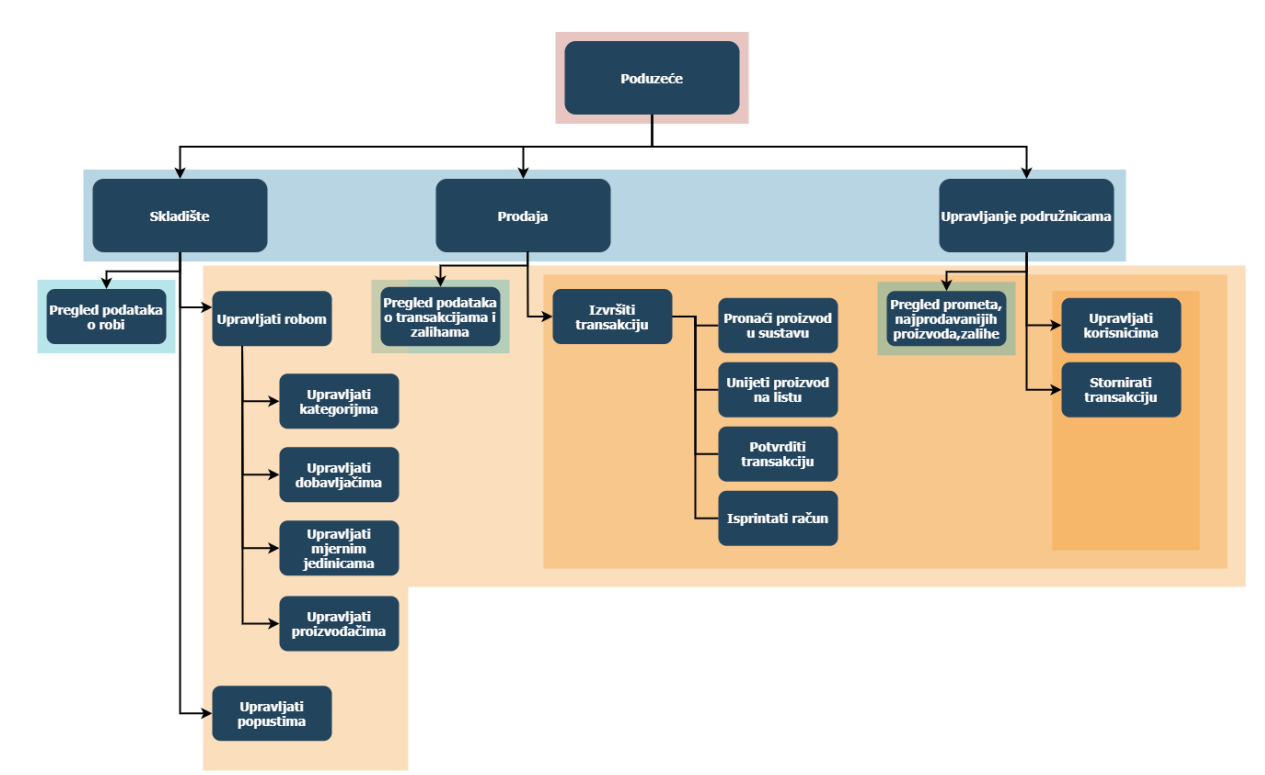

<span id="page-16-1"></span>Slika 3: Dekompozicijski dijagram poslovnog sustava

Sustav je napravljen za 4 vrste korisnika, a to su:

- 1. Skladištar ovlasti upravljanja robom(proizvodima, kategorijama, dobavljačima, proizvođačima, mjernim jedinicama) i popustima
- 2. Blagajnik ovlasti skladištara i ovlast izvršavanja transakcije
- 3. Upravitelj ovlasti blagajnika uz mogućnost storniranja transakcije i ovlasti upravljanja korisnicima
- 4. Administrator ovlasti upravitelja uz mogućnost upravljanja podružnicama

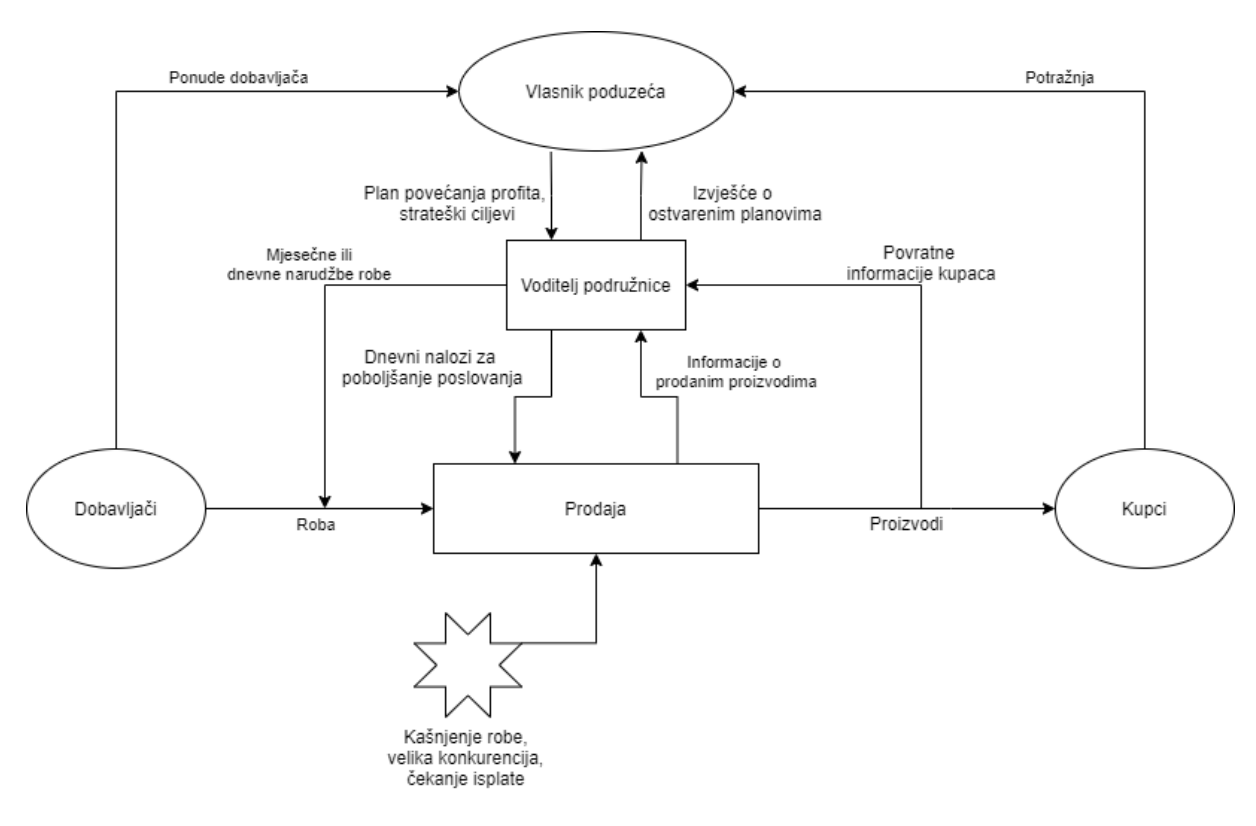

<span id="page-17-0"></span>Slika 4:Genetička definicija zamišljenog sustava

# <span id="page-18-0"></span>**3.1. Razvoj transakcijskog informacijskog sustava "Systemri"**

Prilikom razvoja ovog sustava korišten je djelomično inkrementalni pristup. Ova metoda je kombinacija dva pristupa: vodopadnog i inkrementalnog. Razlika između ova dva modela je u tome što inkrementalni model podrazumijeva više ponavljanja vodopadnog modela. Vodopadni pristup koristi se kada je sustav jasno definiran u fazi konceptualnog modeliranja sa svim potrebnim zahtjevima te se na kraju svake faze određuje jesu li ciljevi i zahtjevi ispunjeni, dok inkrementalni (iterativni) u zadnjoj fazi određuju probleme postojeće verzije te ispočetka kreće sa razvojem sustava te time potiče verzioniranje softvera. Djelomično inkrementalni pristup nam omogućuje da se prilikom različitih faza, u slučaju postojanja nepravilnosti, vratimo na korak potreban za ispravljanje tih nedostataka.

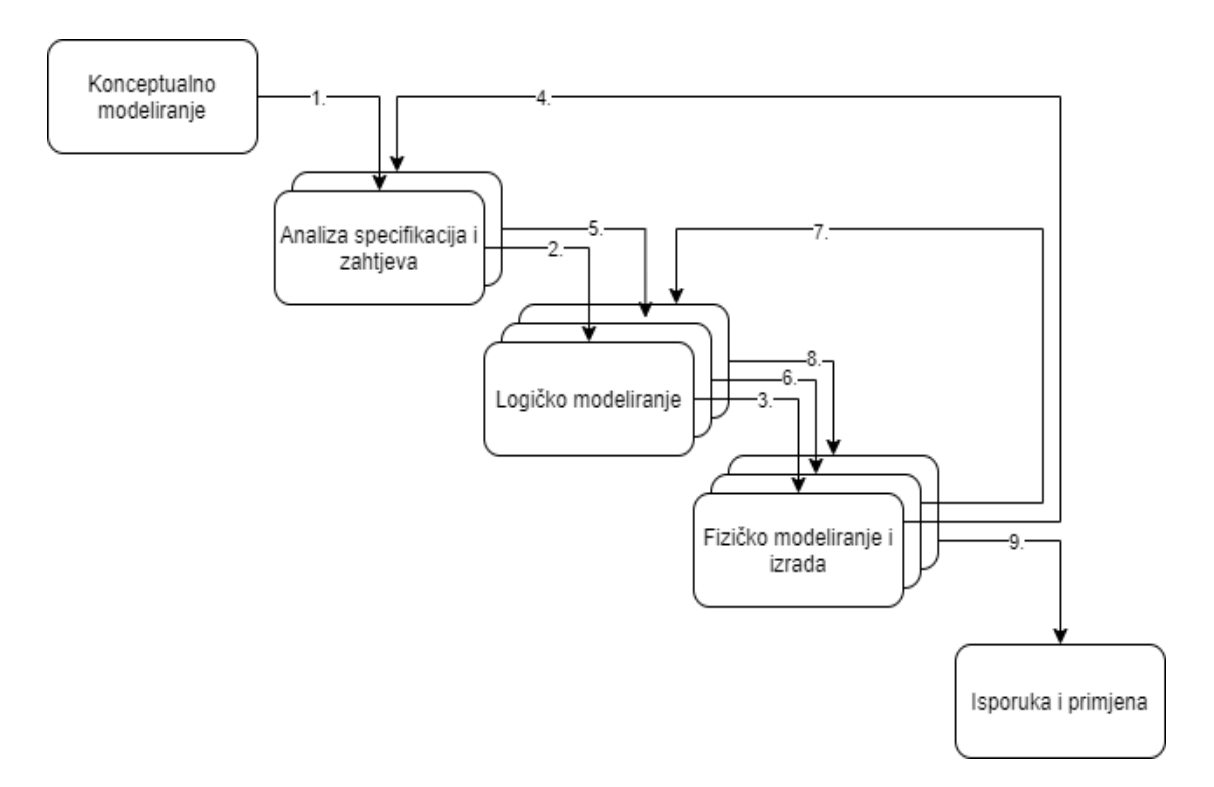

Slika 5: Model korišten za razvoj sustava

<span id="page-18-1"></span>Nakon konceptualnog modeliranja ovog sustava uslijedila je analiza specifikacija i zahtjeva potrebnih za funkcioniranje sustava(1). Nakon 1. koraka u fazi logičkog modeliranja nastali su prvi wireframe-ovi aplikacije nakon čega su oni implementirani kao sučelje stvarne aplikacije(3). Prije početka izrade pojedinih formi unutar aplikacije došlo je do izmjene

specifikacija(4), odnosno osmišljena je mogućnost upravljanja podružnica. Nakon uvođenja novog zahtjeva nastavio se razvoj pojedinih formi sustava(6). Prilikom izrade stranice za upravljanje korisnika zamišljeno je da se nova lozinka generira od pseudoslučajnih znakova. Kako je korištenje takve lozinke veoma nepraktično došlo je do pitanja kako riješiti ovaj problem, stoga se korak 7 vraća natrag na logičko modeliranje. Problem je riješen tako što je omogućeno mijenjanje lozinke vlastitog profila što je implementirano u sustav(8) te je sustav kao takav postao spreman za primjenu(9).

## <span id="page-19-0"></span>**3.2. ERA dijagram**

ERA dijagram je glavni oblik prikaza organizacije podataka unutar baze podataka. On nam omogućuje uvid u pojedine entitete koji se koriste u sustavu kao i u veze između tih entiteta. Svaki entitet sadrži atribute koji ga opisuju a koji su građeni od različitih oblika podataka(decimalan broj, cijeli broj, datum, skup znakova).

U programskom rješenju korištena je baza podataka prikazana pomoću ERA modela na slici 6 a u njoj se nalaze sljedeći entiteti:

- **Dobavljač, proizvođač, kategorija proizvoda, mjerna jedinica** tablice u koje spremamo osnovne informacije o navedenim entitetima. Ove tablice postoje radi lakšeg upravljanja podacima o proizvodu, odnosno pomoću njih je lakše manipulirati s podacima (statistika, unos, izmjena). Ovi entiteti su u omjeru sa tablicom proizvod 1:N.
- **Proizvod**  jedan od glavnih entiteta za izradu transakcijskog-informacijskog sustava, sadrži podatke o proizvodu i vanjske ključeve na gore navedene entitete. Ova tablica povezana je na tablicu stavka u omjeru 1:N.
- **Korisnik**  entitet pomoću kojeg omogućujemo ulazak u sustav te u kojoj se nalaze podaci o korisniku sustava. Povezan je vanjskim ključem na tablicu račun u omjeru 1:N.
- **Uloga**  tablica pomoću koje određujemo kakve ovlasti će imati korisnik za korištenje sustava. Vrijednosti ove tablice su definirane prilikom analiziranja specifikacija sustava te one nepromjenjive.
- **Podružnica**  entitet pomoću kojeg razdvajamo podatke koji će biti vidljivi korisniku. Tablice proizvod i korisnik vezani su na entitet podružnice u omjeru N:1, odnosno jedna podružnica može imati više proizvoda i korisnika.
- **Poduzeće**  Veza između poduzeća i podružnice je jedan naprema više, odnosno jedno poduzeće imat će više podružnica. U slučaju davanja sustava

na korištenje drugom poduzeću, ovu tablicu je potrebno ručno unijeti u bazu podataka

- **Stavka**  kako prilikom kupovine postoji više proizvoda koji se mogu nalaziti na više računa (veza M:N) potrebna nam je pomoćna tablica koja će predstavljati kombinaciju račun, proizvod. Ova tablica upravo za to služi te osim navedene kombinacije podataka pohranjuje količina jedinice proizvoda i ukupan iznos (cijena proizvoda\* količina proizvoda)
- **Račun**  Tablica u koju spremamo glavne podatke o transakciji(ID korisnika koji je izvršio transakciju, datum, vrijeme, ukupan iznos), povezana je na tablicu stavka vezom 1:N

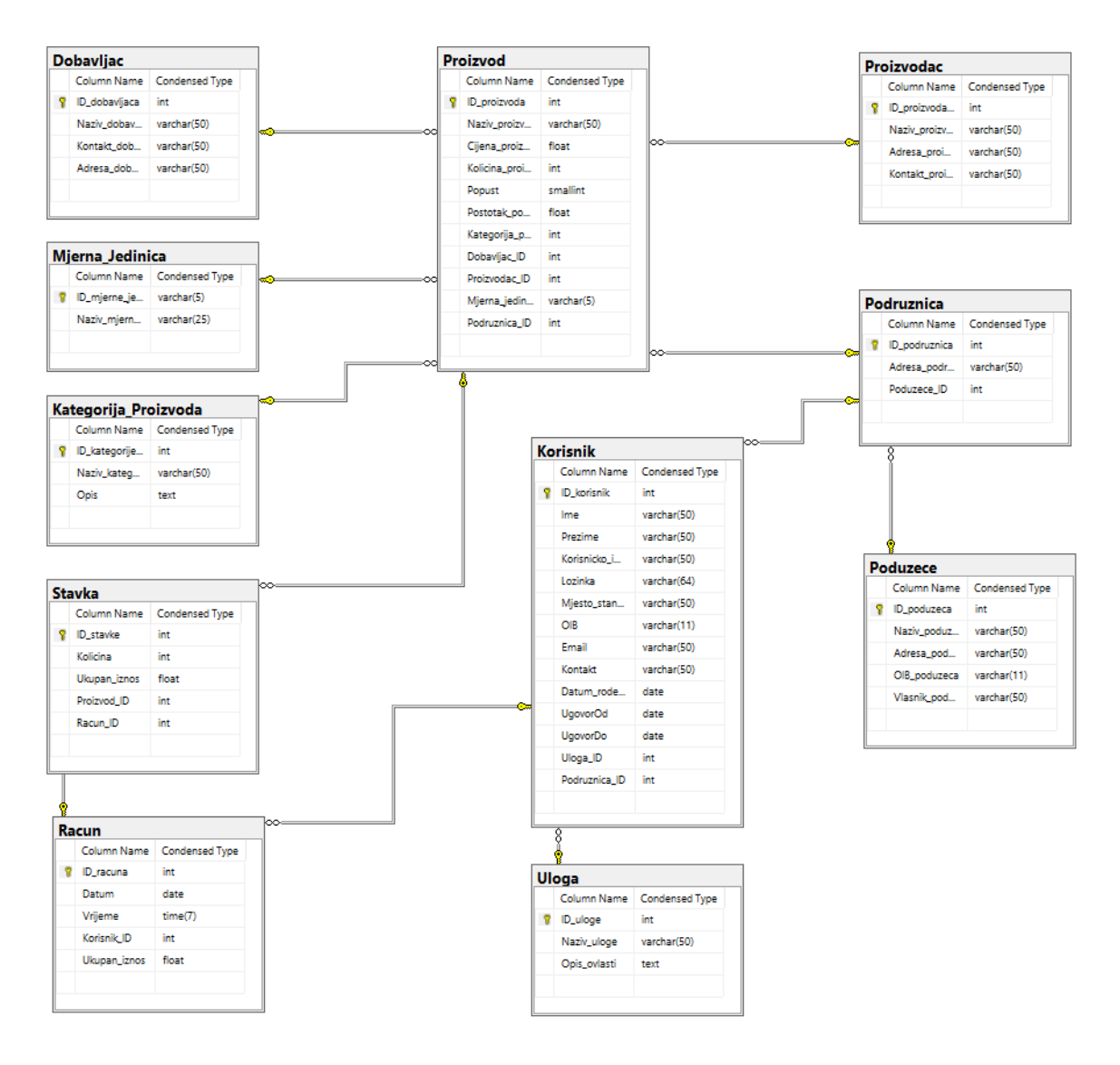

<span id="page-20-0"></span>Slika 6: ERA dijagram

## <span id="page-21-0"></span>**3.3. Funkcionalnosti sustava**

#### <span id="page-21-1"></span>3.3.1. **Prijava**

Osmišljeni softver napravljen je za veći broj korisnika sa 4 različite vrste uloga te je neizostavno imati prijavu u sustav pomoću koje ćemo ispravno upravljati podacima. Pokretanjem softvera otvara se ''LogInForma'' pomoću koje se vrši spomenuta prijava. Prijava je moguća ako korisničko ime i lozinka postoje u bazi podataka. Uspješnom prijavom se inicijalizira početna stranica čiji izgled ovisi o ulozi prijavljenog korisnika. U slučaju da kombinacija korisničkog imena i lozinke ne postoji ispisat će se poruka o tome u obliku Windows Message Box-a sa porukom ''Neispravno korisničko ime ili lozinka''. U slučaju da stisnemo Label-u ''Zatvori'' program će se zatvoriti.

<span id="page-21-2"></span>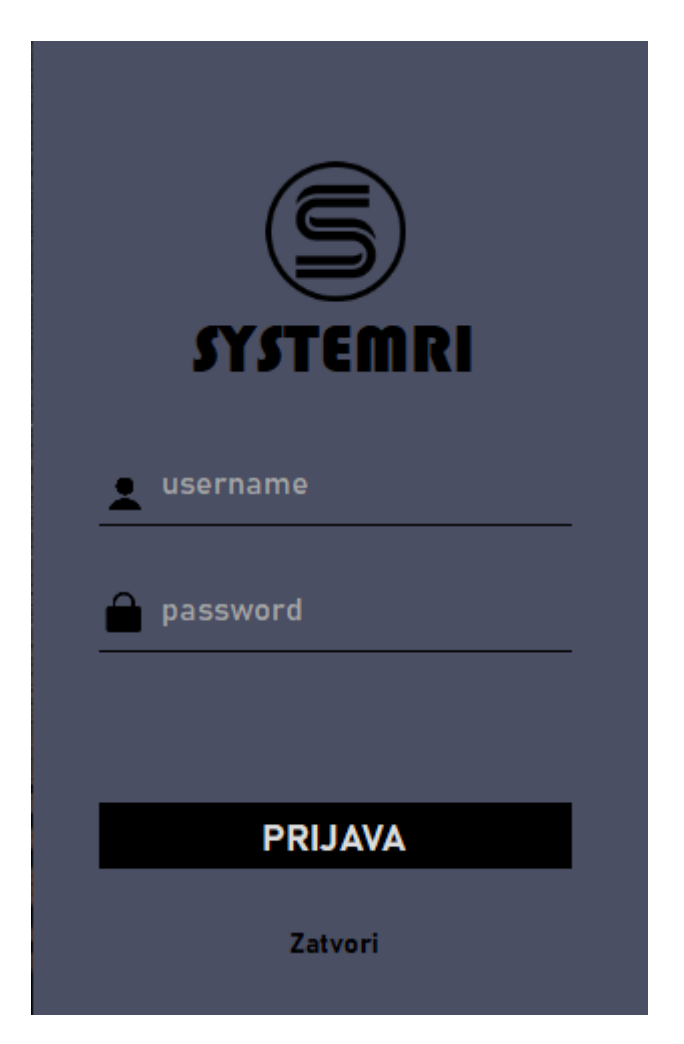

Slika 7. Izgled forme za prijavu

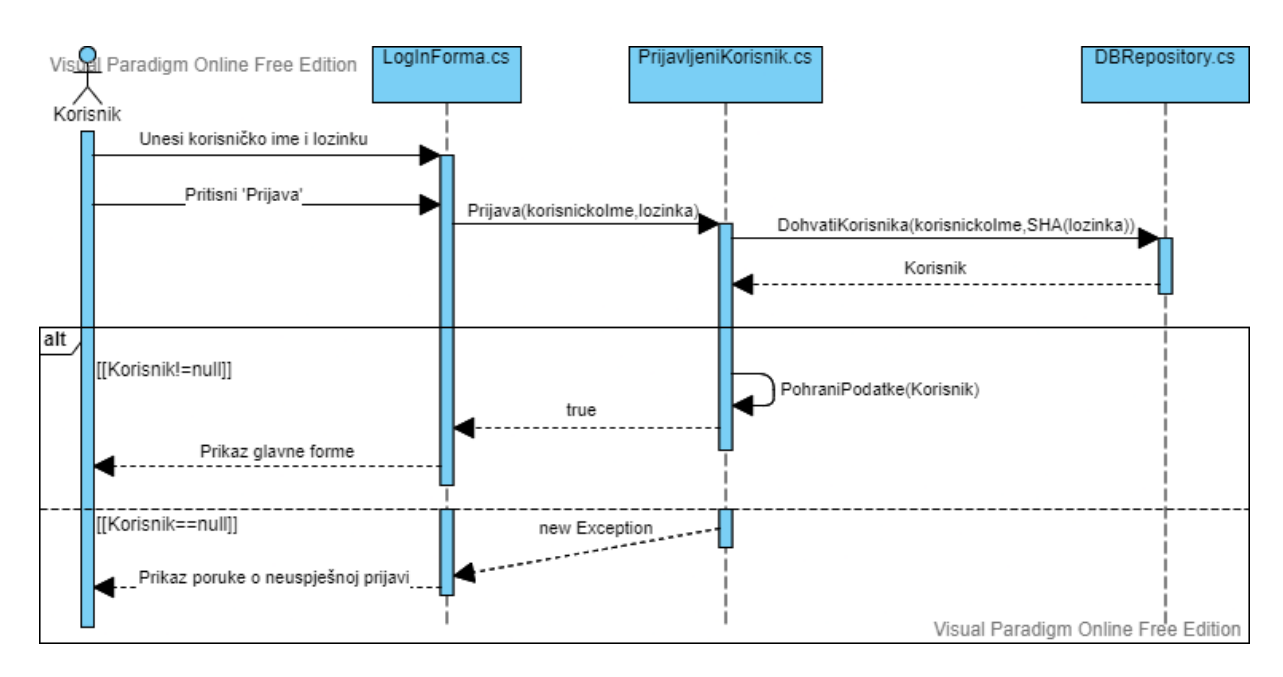

Slika 8: Dijagram slijeda za prijavu

<span id="page-22-1"></span>Prijava korisnika u sustav prikazana je pomoću UML dijagrama slijeda(slika 7). Na slici je prikazano kako korisnik prvo mora unijeti korisničko ime i lozinku u formu. Pritiskom na tipku ''Prijava'' pokreće se istoimena funkcija koja se nalazi u datoteci ''PrijavljeniKorisnik.cs''. Unutar funkcije ''Prijava'' koristeći funkciju ''DohvatiKorisnika'' iz klase ''DBRepository.cs'' dohvaćamo korisnika u varijablu pomoću korisničkog imena i lozinke enkriptirane SHA256 algoritmom. U slučaju da korisnik nije prazan funkcija ''Prijava'' pohranit će podatke pomoću funkcije ''PohranaPodataka'' i vratit vrijednost ''true'' nakon čega će se prikazat glavna forma. U slučaju da je vrijednost dohvaćenog korisnika prazna poslat će se ''Exception'' sa porukom koja će se nakon toga prikazati na ekranu.

#### <span id="page-22-0"></span>3.3.2. **Promjena lozinke**

Kao što je već spomenuta ova funkcionalnost dodana je naknadno kako bi programsko rješenje bilo lakše za upotrebu. Lozinku može promijeniti svaki korisnik koji posjeduje račun u sustavu, a prilikom njene promjene unosi u oba polja moraju biti jednaka. U slučaju da jesu, lozinka unutar baze podataka će se promijeniti, na ekranu će se ispisati poruka o uspješnoj promjeni te će se forma nakon toga zatvoriti. U slučaju da unesene vrijednosti nisu jednake ispisat će se poruka ''Unesene lozinke moraju biti jednake!'' te će forma za promjenu ostati prikazana. Pritiskom na tipku 'Odustani' forma će se zatvoriti bez ikakvih promjena nad bazom podataka.

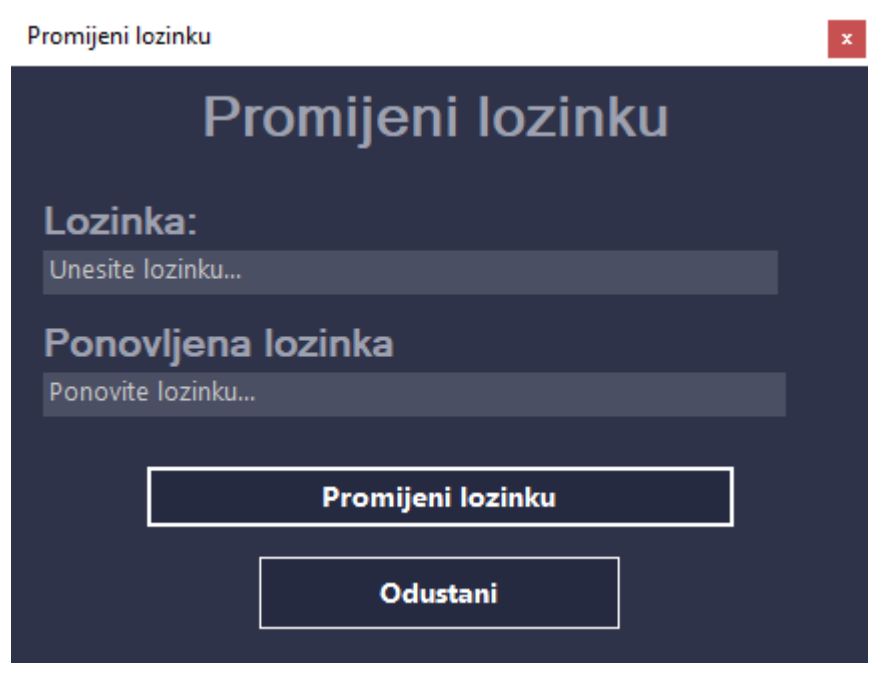

Slika 9: Izgled forme za promjenu lozinke

### <span id="page-23-2"></span><span id="page-23-0"></span>3.3.3.**Početna stranica**

Prilikom ulaska u neki sustav prvi dojam je od velike važnosti za korisnika. U slučaju ovog programa početna stranica je preuzela tu funkciju. Kao što je već spomenuta, izgled ove forme ovisi o ulozi prijavljenog korisnika a razlikuju se između:

- 1. Skladištara
- 2. Blagajnika
- 3. Upravitelja/administratora

Ovaj dio aplikacije sadrži svojstva upravljačko-izvještajnog informacijskog sustava. Informacije su prikazane putem različitih grafikona, a prikazane vrijednosti rezultat su jednostavnih i složenih upita nad podacima.

#### <span id="page-23-1"></span>**3.3.3.1. Skladištar**

Skladištar je osoba zadužena isključivo za rukovanje sustavom u svrhu upravljanja skladištem te je zbog toga njegova početna stranica najjednostavnija.

Elementi upravljačko-izvještajnog sustava koji se nalaze na ovoj početnoj stranici:

- broj proizvoda sa smanjenom zalihom
- grafikon količine proizvoda po kategorijama

• broj proizvoda na popustu

Osim navedenih elemenata skladištar također ima prikazane bitne vlastite podatke koji se nalaze u tablici 'Korisnik' u bazi podataka.

<span id="page-24-1"></span>

|                                                                               | Početna stranica                           |                                                                                          |            |                    |                                                |  |  |  |  |  |  |  |  |
|-------------------------------------------------------------------------------|--------------------------------------------|------------------------------------------------------------------------------------------|------------|--------------------|------------------------------------------------|--|--|--|--|--|--|--|--|
| skladistar<br>Skladistar<br><b>Promijeni lozinku</b><br>A<br>Pocetna stranica |                                            | Broj proizvoda sa smanjenom zalihom:<br>$2 -$<br>Broj proizvoda sa kolicinom manjom od 5 |            |                    |                                                |  |  |  |  |  |  |  |  |
| Skladiste                                                                     | Podaci o korisniku                         |                                                                                          |            |                    | Grafikon kolicine proizvoda po<br>kategorijama |  |  |  |  |  |  |  |  |
|                                                                               | ID                                         | 21                                                                                       | $OIB+$     | 3883729372         | -80<br>Kolicina                                |  |  |  |  |  |  |  |  |
|                                                                               | $Ime$ :                                    | <b>Ivan</b>                                                                              | Email:     | iskladic@qmail.com | 60                                             |  |  |  |  |  |  |  |  |
|                                                                               | Prezime:                                   | <b>Skladic</b>                                                                           | Kontakt:   | 091 9378 132       | 40                                             |  |  |  |  |  |  |  |  |
|                                                                               | Datum rodenja:                             | 17-06-1994                                                                               | Ugovor do: | 9/15/2022 12:00:00 | 20                                             |  |  |  |  |  |  |  |  |
|                                                                               | Korisnicko ime:                            | skladistar                                                                               | Uloga:     | <b>Skladistar</b>  |                                                |  |  |  |  |  |  |  |  |
|                                                                               |                                            | Mjesto stanovanja: Varaždinska ulica 10, 43 000 Bjelovar                                 |            |                    |                                                |  |  |  |  |  |  |  |  |
| <b>PPK</b><br><b>Broi podruznice: 1</b>                                       |                                            | Broj proizvoda na popustu:                                                               |            |                    |                                                |  |  |  |  |  |  |  |  |
| Odjava                                                                        | Broj proizvoda koji su trenutno na popustu |                                                                                          |            |                    |                                                |  |  |  |  |  |  |  |  |

Slika 10: Izgled početne stranice skladištara

#### <span id="page-24-0"></span>**3.3.3.2. Blagajnik**

U slučaju uloge blagajnika na početnoj stranici prikazuje se veći broj informacija i mogućnosti (slika 11). Osim pregleda informacija o poslovanju i proizvodima blagajnik ima mogućnost pregledati svaku transakciju koju je on stvorio i vrijednost posljednjeg računa za pripadajuću podružnicu.

Elementi upravljačko-izvještajnog sustava koji se nalaze na početnoj stranici blagajnika:

- Broj proizvoda sa smanjenom zalihom
- Ukupan promet za tekući dan
- Grafikon proizvoda na popustu po kategorijama

Pritiskom na tipku ''Pregledaj transakciju'' korisniku će se prikazati sve stavke i podaci o računu koji je odabran u DataGridView-u (slika 12.).

Klik na gumb ''Nova transakcija'' vodi na istoimenu formu.

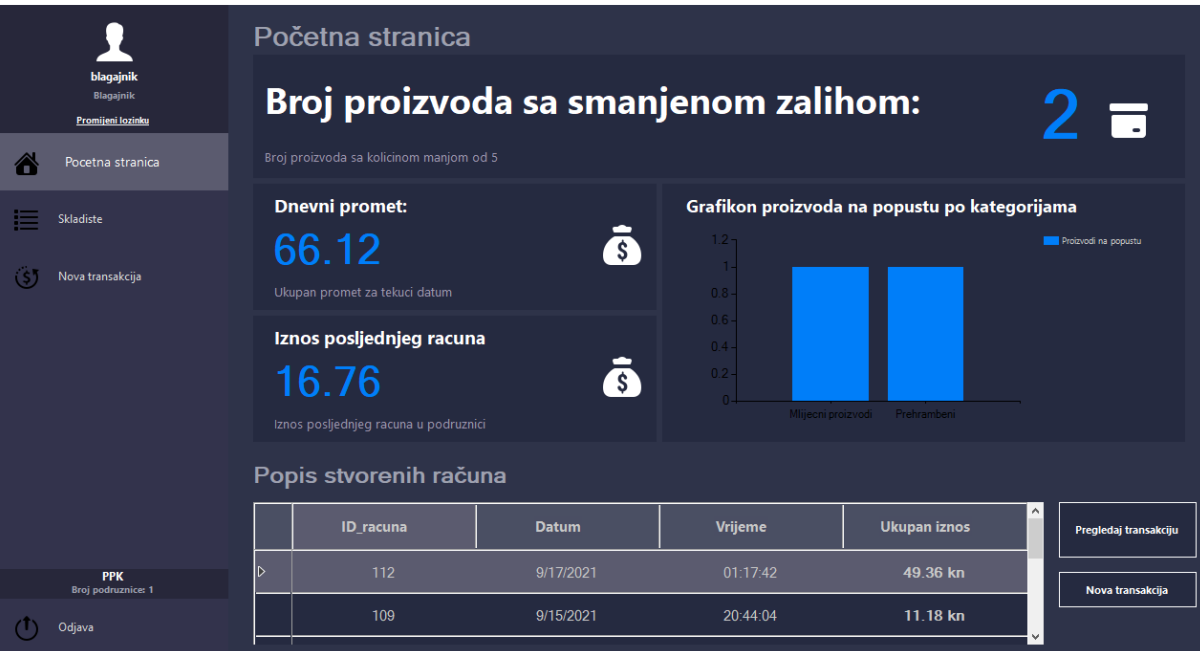

Slika 11: Izgled početne stranice blagajnika

<span id="page-25-0"></span>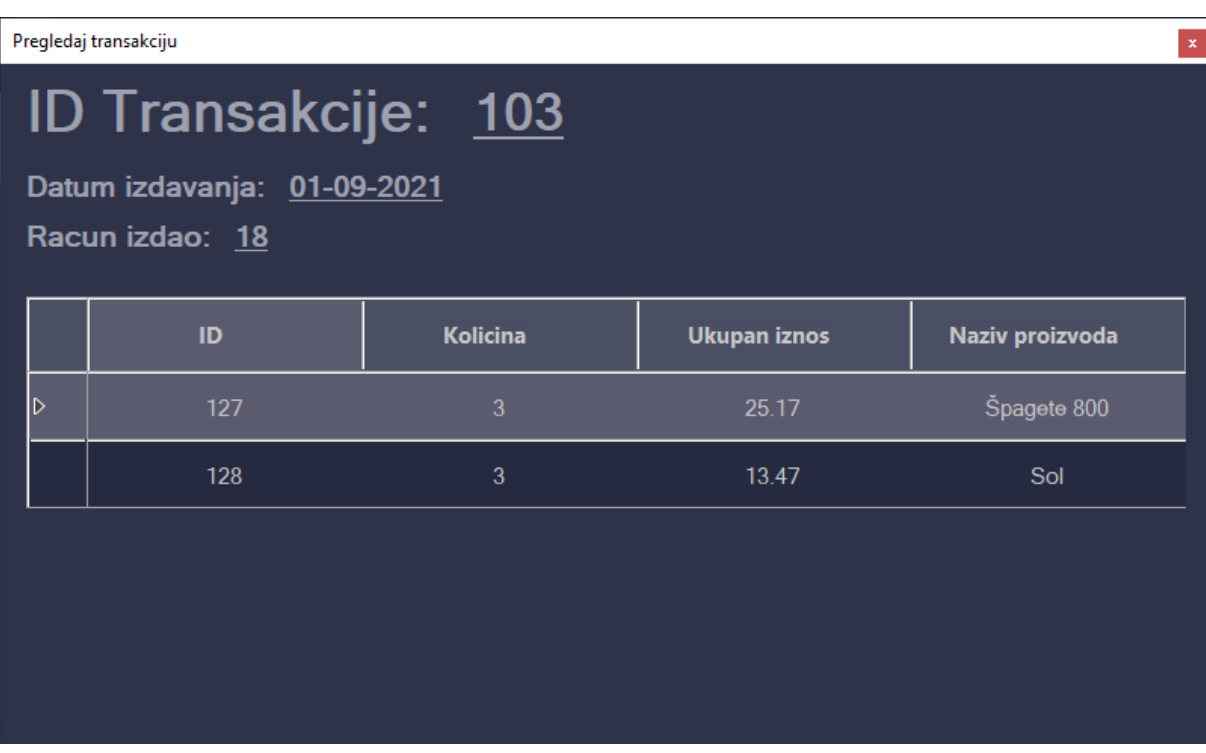

<span id="page-25-1"></span>Slika 12: Forma za pregled transakcije

#### <span id="page-26-0"></span>**3.3.3.3. Upravitelj i Administrator**

Upravitelj i administrator imaju isti izgled početne stranice te imaju najveći uvid u informacije obrađene sustavom. Osim upravljačko-izvještajnih elemenata upravitelj i administrator imaju uvid u sve račune vezane uz pripadajuću podružnicu. Uz mogućnost pregleda transakcija (slika 12), navedene uloge imaju pravo stornirati bilo koji račun vezan za podružnicu.

Elementi upravljačko-izvještajnog sustava koji su vidljivi na slici 13:

- Ukupan dnevni promet za tekući datum
- Ukupan promet za tekući mjesec
- Ukupan promet za posljednjih 7 dana
- Broj proizvoda sa smanjenom zalihom
- Grafikon prodanih proizvoda po kategorijama za protekla 3 mjeseca

|   |                                                             | Početna stranica |                                    |              |                                                 |                                         |                                |                                    |  |  |  |  |
|---|-------------------------------------------------------------|------------------|------------------------------------|--------------|-------------------------------------------------|-----------------------------------------|--------------------------------|------------------------------------|--|--|--|--|
|   | upravitelj<br><b>Upraviteli</b><br><b>Promijeni lozinku</b> |                  | <b>Dnevni promet:</b>              |              | Tjedni promet:                                  | -                                       | Grafikon prodanih proizvoda po | kategorijama za protekla 3 mjeseca |  |  |  |  |
| Æ | Pocetna stranica                                            |                  | 66.12 kn                           | ā            | 290.34 kn<br>Ukupan promet u posljednjih 7 dana | 6                                       | 80<br>60                       | Kolicina                           |  |  |  |  |
|   | Skladiste                                                   |                  | Ukupan promet u posljednja 24 sata |              |                                                 | Broj proizvoda sa smanjenom             | 40<br>20                       |                                    |  |  |  |  |
|   | Nova transakcija                                            |                  | Mjesecni promet:                   |              | zalihom:                                        |                                         |                                |                                    |  |  |  |  |
|   | Upravljanje korisnicima                                     |                  | 888.63 kn                          | Ō            | 2 F                                             |                                         |                                |                                    |  |  |  |  |
|   |                                                             |                  | Ukupan promet za tekuci mjesec     |              |                                                 | Broj proizvoda sa kolicinom manjom od 5 |                                |                                    |  |  |  |  |
|   |                                                             |                  | Popis računa                       |              |                                                 |                                         |                                |                                    |  |  |  |  |
|   |                                                             |                  | <b>ID</b> racuna                   | <b>Datum</b> | <b>Vrijeme</b>                                  | Korisnicko ime                          | Ukupan iznos                   | ٨<br>Pregledaj transakciju         |  |  |  |  |
|   |                                                             | ID.              | 113                                | 9/17/2021    | 01:18:16                                        | administrator                           | 16.76 kn                       | Storniraj transakciju              |  |  |  |  |
|   | <b>PPK</b><br><b>Broj podruznice: 1</b>                     |                  | 112                                | 9/17/2021    | 01:17:42                                        | blagajnik                               | 49.36 kn                       |                                    |  |  |  |  |
|   | Odjava                                                      |                  | 111                                | 9/16/2021    | 19:35:43                                        | administrator                           | 6.3 kn                         | v                                  |  |  |  |  |

<span id="page-26-1"></span>Slika 13: Izgled početne stranice upravitelja i administratora

### <span id="page-27-0"></span>3.3.4.**Upravljanje skladištem**

Forma za upravljanje skladištem služi za vođenje evidencije o robi koja se trenutno nalazi na skladištu, a glavne mogućnosti su joj:

- 1. Pretraživanje/filtriranje/sortiranje proizvoda
- 2. Dodavanje/izmjena/brisanje proizvoda
- 3. Dodavanje/uklanjanje popusta

|                                                    | <b>Skladište</b>                                                                                                    |                                             |        |                |               |                              |                         |                          |            |                           |  |  |
|----------------------------------------------------|----------------------------------------------------------------------------------------------------|---------------------------------------------|--------|----------------|---------------|------------------------------|-------------------------|--------------------------|------------|---------------------------|--|--|
| blagajnik<br>Blagajnik<br><b>Promijeni lozinku</b> |                                                                                                    | Prikazi samo proizvode sa smanjenom zalihom |        |                | 日             | Dodaj novi proizvod          |                         |                          |            |                           |  |  |
| Pocetna stranica<br>A                              |                                                                                                    | Prikazi samo proizvode na popustu           |        |                |               |                              |                         |                          |            |                           |  |  |
| 這<br>Skladiste                                     | Obriši proizvod<br>Izmijeni proizvod<br>Odaberite kategoriju<br>$\cdot$<br>嶜<br>Dodaj/Ukloni popust<br>Odaberite nacin sortiranja<br>$\star$ |                                             |        |                |               |                              |                         |                          |            |                           |  |  |
| $\overline{\textbf{(s)}}$<br>Nova transakcija      |                                                                                                    |                                             |        |                |               |                              |                         |                          |            |                           |  |  |
|                                                    |                                                                                                    | <b>Ukloni filtere</b>                       |        |                |               | Pretrazite proizvod po imenu |                         |                          |            |                           |  |  |
|                                                    |                                                                                                    | <b>Naziv</b>                                | Cijena | Količina       | Popust        | <b>Iznos</b><br>popusta      | Kategorija<br>proizvoda | <b>Dobavljač</b>         | Proizvođač | <b>Mjerna</b><br>jedinica |  |  |
|                                                    | D.                                                                                                    | Sol                                         | 3.99   | 3 <sup>°</sup> | Na popustu    | 12 %                         |                         | Prehrambeni Novi Dobavlj | Panpek     | gram                      |  |  |
|                                                    |                                                                                                    | Špagete 800                                 | 8.39   | 66             | Nije na popu. | 0%                           | <b>Tiestenina</b>       | Mraz d.o.o.              | Barilla    | gram                      |  |  |
|                                                    |                                                                                                    | Coca-Cola                                   | 9.99   | 8              | Nije na popu. | 0%                           | Bezalkoholn             | Mraz d.o.o.              | Coca-Cola  | litra                     |  |  |
|                                                    |                                                                                                    | Mlijeko                                     | 3.49   | 19             | Na popustu    | 20 %                         | Mlijecni proi           | Mraz d.o.o.              | Panpek     | litra                     |  |  |
| <b>PPK</b><br><b>Broj podruznice: 1</b>            |                                                                                                    | Lizalica                                    | 1.99   | 42             | Nije na popu. | 0%                           | Slatkisi                | Mraz d.o.o.              | Choopa Ch  | Miligram                  |  |  |
| Odjava                                             |                                                                                                    |                                             |        |                |               |                              |                         |                          |            |                           |  |  |

Slika 14: Izgled forme za upravljanje skladištem

#### <span id="page-27-2"></span><span id="page-27-1"></span>**3.3.4.1. Pretraživanje/filtriranje/sortiranje proizvoda**

Kako bismo skratili vrijeme pronalaženja proizvoda potrebnog za upravljanje uvedena je mogućnost filtriranja, pretraživanja i sortiranja proizvoda. Filtriranje proizvoda se može ostvariti po sljedećim kriterijima:

- Prikaz proizvoda sa smanjenom zalihom
- Prikaz proizvoda na popustu
- Prikaz proizvoda pojedine kategorije

Filtriranje po ovim kriterijima moguće je u svim mogućim kombinacijama, a takvih je 2^3 = 8, a jedna od tih kombinacija prikazana je na slici 15.

Osim filtriranja proizvoda također je moguće pretraživati proizvode po nazivu. Unosom znaka u tražilicu iz baze podataka se dohvaćaju proizvodi koji sadrže unesen znakove. Primjer korištenja tražilice nalazi se na slici 16.

Pritiskom na tipku ''Ukloni filtere'' svi kriterij filtriranja se uklanjaju te se prikazuju svi pripadajući proizvodi.

Vrsta sortiranja se određuje odabirom iz padajućeg izbornika te je moguće izabrati jednu od 6 vrsta:

- 1. Uzlazno po nazivu
- 2. Silazno po nazivu
- 3. Uzlazno po cijeni
- 4. Silazno po cijeni
- 5. Uzlazno po količini
- 6. Silazno po količini

Zadana vrsta sortiranja je uzlazno po ID-u proizvoda.

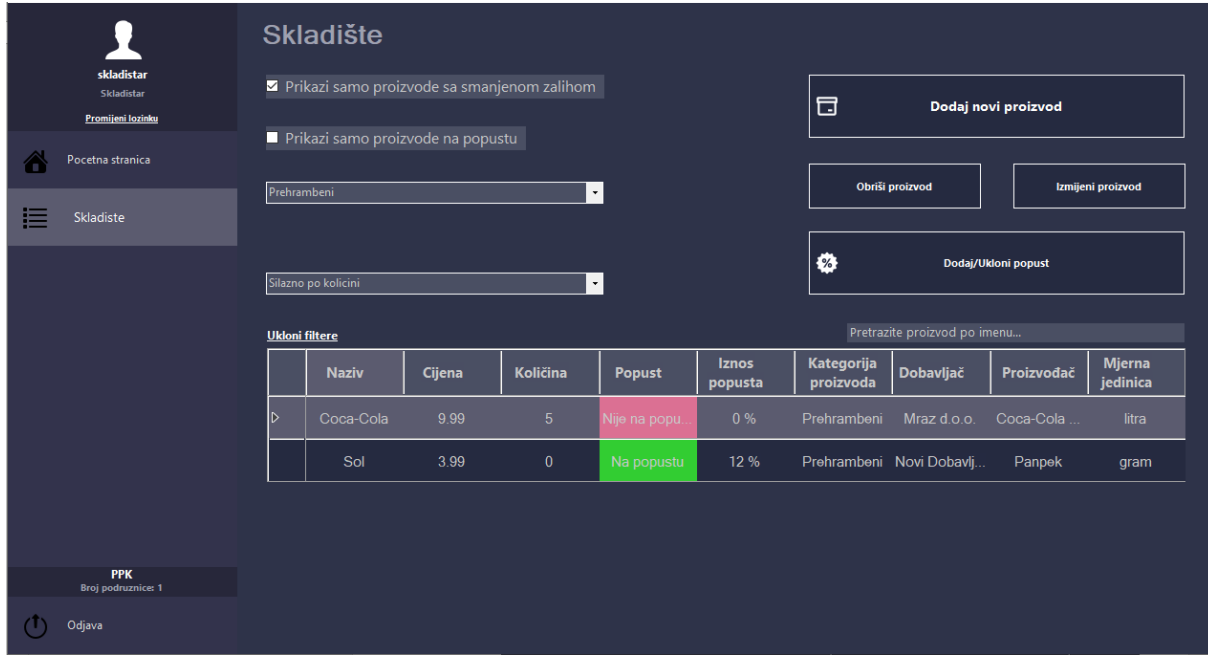

<span id="page-28-0"></span>Slika 15: Primjer filtriranja podataka

|   | skladistar                              |                       | <b>Skladište</b>                            |              |                     |                               |                         |                                         |                            |                                   |                           |
|---|-----------------------------------------|-----------------------|---------------------------------------------|--------------|---------------------|-------------------------------|-------------------------|-----------------------------------------|----------------------------|-----------------------------------|---------------------------|
|   | Skladistar<br><b>Promijeni lozinku</b>  |                       | Prikazi samo proizvode sa smanjenom zalihom |              |                     | $\Box$<br>Dodaj novi proizvod |                         |                                         |                            |                                   |                           |
| m | Pocetna stranica                        |                       | Prikazi samo proizvode na popustu           |              |                     |                               |                         |                                         |                            |                                   |                           |
| 這 | Skladiste                               |                       | Odaberite kategoriju                        |              | $\cdot$             |                               |                         |                                         | Obriši proizvod            |                                   | Izmijeni proizvod         |
|   |                                         | <b>Ukloni filtere</b> | Silazno po kolicini<br><b>Naziv</b>         | Cijena       | $\cdot$<br>Količina | Popust                        | <b>Iznos</b><br>popusta | ✿<br>$\circ$<br>Kategorija<br>proizvoda | Dobavljač                  | Dodaj/Ukloni popust<br>Proizvođač | <b>Mjerna</b><br>jedinica |
|   |                                         | I⊳                    | Mlijeko<br>Coca-Cola                        | 3.49<br>9.99 | 15<br>5             | Na popustu<br>Nije na popu.   | 20 %<br>0%              | Mlijecni proi.<br>Prehrambeni           | Mraz d.o.o.<br>Mraz d.o.o. | Panpek<br>Coca-Cola               | litra<br>litra            |
|   |                                         |                       | Sol                                         | 3.99         | $\mathbf{0}$        | Na popustu                    | 12 %                    |                                         | Prehrambeni Novi Dobavlj   | Panpek                            | gram                      |
|   | <b>PPK</b><br><b>Broj podruznice: 1</b> |                       |                                             |              |                     |                               |                         |                                         |                            |                                   |                           |
|   | Odjava                                  |                       |                                             |              |                     |                               |                         |                                         |                            |                                   |                           |

Slika 16: Primjer pretraživanja proizvoda po imenu

#### <span id="page-29-1"></span><span id="page-29-0"></span>**3.3.4.2. Dodavanje/izmjena/brisanje proizvoda**

Na formi postoje 3 tipke za upravljanje proizvodima, a nalaze se u gornjem desnom kutu (slika 14). Pomoću ovih tipki i pratećih formi omogućene su CUD ovlasti za gospodarenje proizvodima. Unutar forme za dodavanje i izmjenu proizvoda uvedeno je dodavanje i brisanje dobavljača, proizvođača, mjernih jedinica i kategorija proizvoda (slika 18). Klikom na gumb ''Obrisi proizvod'' otvara se mali prozorčić u kojemu potvrđivanjem brišemo proizvod. Izgled forme za dodavanje proizvoda prikazan je na slici 17, a on osigurava unos novog proizvoda u bazu podataka dok izmjena proizvoda omogućuje promjenu već postojećih podataka(slika 18).

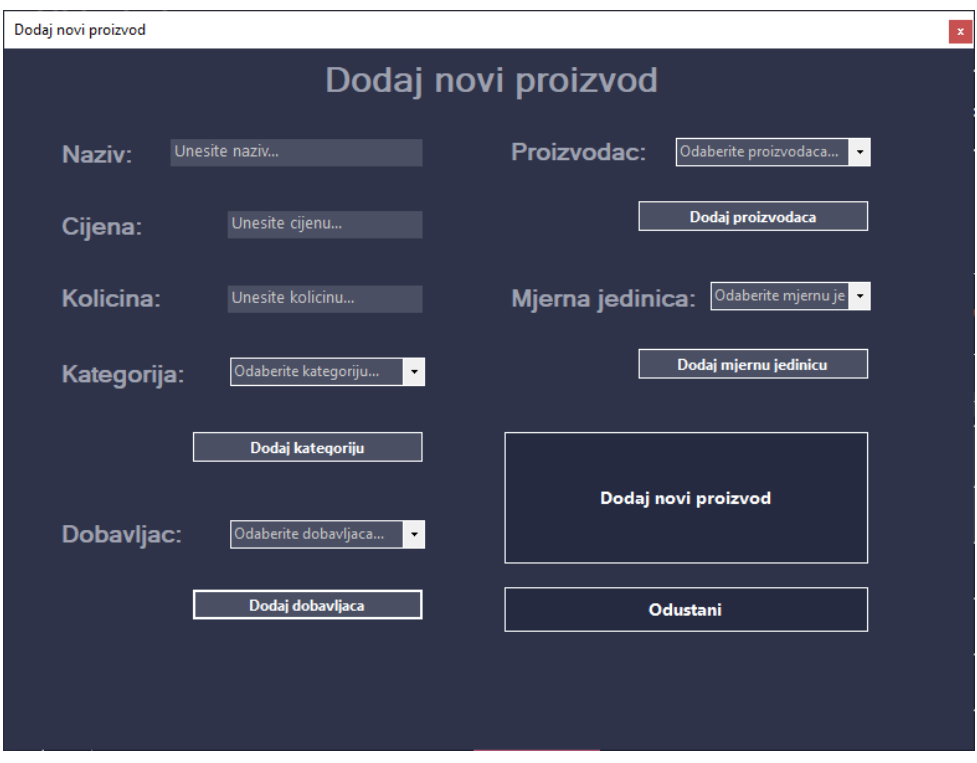

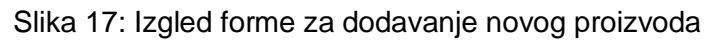

<span id="page-30-0"></span>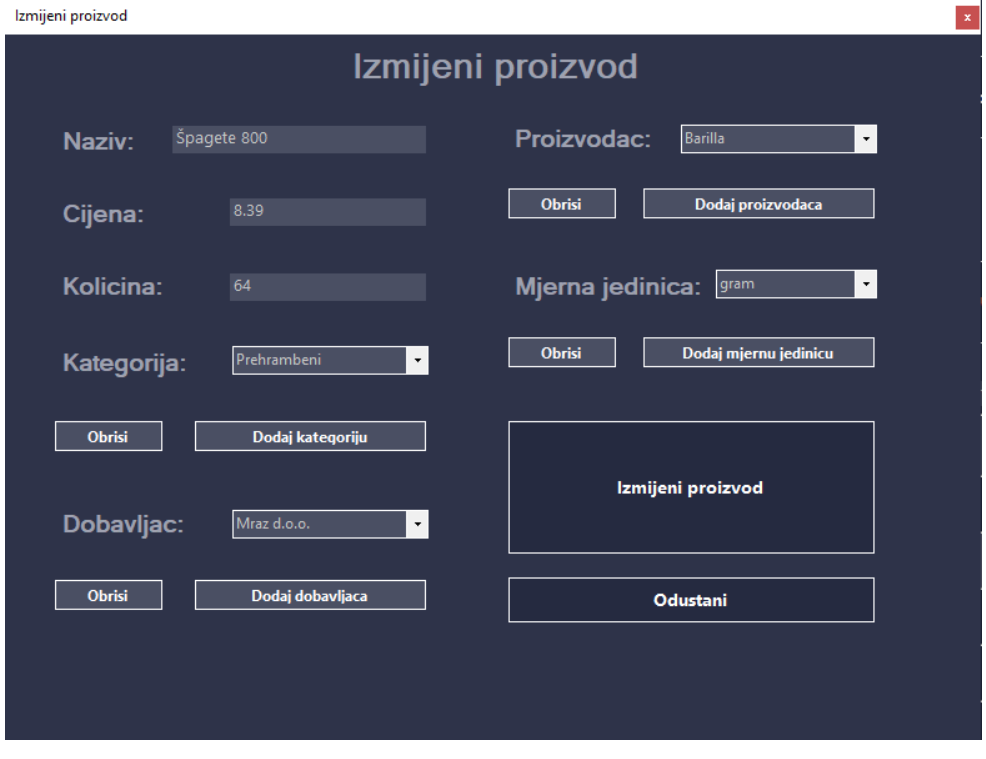

<span id="page-30-1"></span>Slika 18: Izgled forme za izmjenu proizvoda

#### <span id="page-31-0"></span>**3.3.4.3. Upravljanje popustima**

Upravljanje popustima se izvršava za odabrani proizvod iz tablice proizvoda pritiskom gumba ''Dodaj/ukloni popust''. U slučaju da je proizvod na popustu otvorit će se dijaloški prozor pomoću kojeg će se, ako se odgovori potvrdno, ukloniti popust. U slučaju da proizvod nije na popustu otvorit će se forma prikaza na slici 19 te će se nakon pravilnog unosa i klika na tipku ''Potvrdi'' popust aplicirati na proizvod.

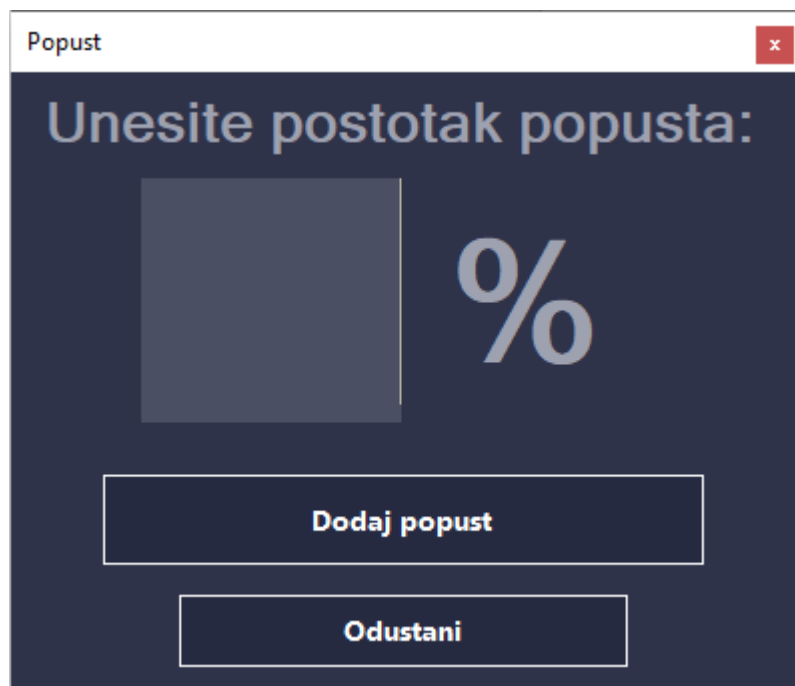

<span id="page-31-1"></span>Slika 19: Izgled forme za unos popusta

#### <span id="page-32-0"></span>3.3.5. **Obrađivanje transakcija**

Obrađivanje transakcija je glavna funkcionalnost transakcijskog informacijskog sustava i time sustava ''Systemri''. Pomoću ove forme vodi se evidencija o prodaji proizvoda. Sučelje je napravljeno u bijeloj i sivoj boji radi lakšeg snalaženja i jednostavnijeg izgleda. U slučaju da količina proizvoda iznosi 0 ćelija u kojoj je zapisana količina promijenit će boju u crvenu te njeno dodavanje na račun bit će onemogućeno. Dodavanje jedinice proizvoda na račun moguće je pritiskom na tipku koja je prikazana u sučelju ili pomoću tipke F1 na tipkovnici. Ukoliko na račun želimo dodati više jedinki proizvoda to možemo napraviti pritiskom na tipku ''Dodaj više proizvoda na račun'' ili pomoću gumba F2 na tipkovnici. Klikom jedne od ovih dviju opcija otvara se forma (slika 21) u koju unosimo količinu proizvoda koju želimo dodati na račun. Brisanje jedinke proizvoda sa računa moguće je na dva načina: pritiskom na tipku ''Obrisi jedinicu proizvoda'' ili pritiskom tipke F3 na tipkovnici. Osim brisanja jedinice proizvoda moguće je obrisati stavku sa računa (redak) pritiskom na tipku ''Obriši stavku'' ili putem tipkovnice na tipki F4. Osim dodavanja i brisanja stavki sa računa omogućeno je pretraživanje proizvoda po nazivu u kojem će se prikazati samo oni proizvodi koji u sebi sadrže unesene znakove. Iznad DataGridView-a koji predstavlja račun prikazan je ukupan iznos stavki koje se trenutno nalaze u njemu. Klikom na tipku ''Izvrši transakciju'' ili pritiskom tipke F5 na tipkovnici napravljena transakcija pohranit će se u bazu podataka, a sustav će generirati račun prikazan na slici 22. Klasa korištena za upravljanje podacima na ovoj formi naziva se ''UpravljanjePodacima.cs''.

|     |                                         |        | Nova transakcija |        |                |               |                  |                                   |
|-----|-----------------------------------------|--------|------------------|--------|----------------|---------------|------------------|-----------------------------------|
|     | blagajnik<br>Blagajnik                  |        |                  |        |                |               |                  |                                   |
|     | Promijeni lozinku                       |        | <b>Naziv</b>     | Cijena | Količina       | Iznos popusta | Mjerna jedinica  | [F1] Dodaj 1 proizvod<br>na račun |
| A   | Pocetna stranica                        | Þ      | Sol              | 3.99   | $\overline{3}$ | 12%           | $\mathsf g$      | [F2] Dodaj više                   |
|     |                                         |        | Špagete 800      | 8.39   | 66             | 0%            | $\boldsymbol{g}$ | proizvoda na račun                |
| æ   | Skladiste                               |        | Coca-Cola        | 9.99   | $\bf 8$        | 0%            |                  |                                   |
|     |                                         |        | Mlijeko          | 3.49   | 19             | 20 %          |                  |                                   |
| (5) | Nova transakcija                        |        | Lizalica         | 1.99   | 42             | 0%            | mg               |                                   |
|     |                                         | $0$ kn | <b>Naziv</b>     | Cijena | Količina       | Iznos popusta | Mjerna jedinica  | [F3] Obriši jedinicu<br>proizvoda |
|     |                                         |        |                  |        |                |               |                  |                                   |
|     |                                         |        |                  |        |                |               |                  | [F4] Obriši stavku                |
|     |                                         |        |                  |        |                |               |                  |                                   |
|     |                                         |        |                  |        |                |               |                  |                                   |
|     | <b>PPK</b><br><b>Broj podruznice: 1</b> |        |                  |        |                |               |                  | [F5] Izvrši                       |
|     | Odjava                                  |        |                  |        |                |               |                  | transakciju                       |

Slika 20: Izgled forme za izvršavanje transakcija

<span id="page-33-0"></span>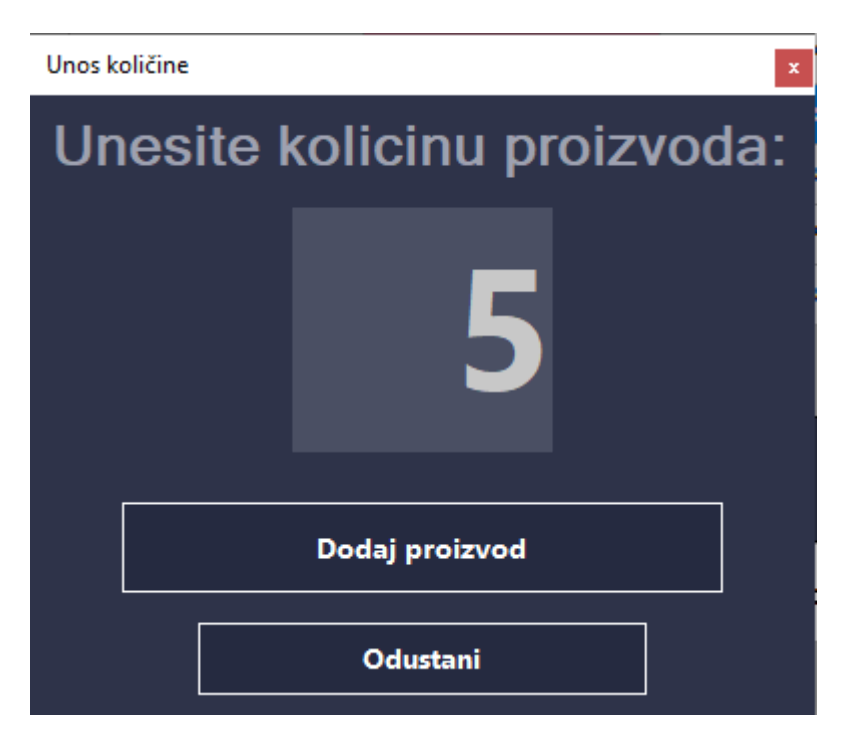

<span id="page-33-1"></span>Slika 21: Izgled forme za unos više jedinica proizvoda

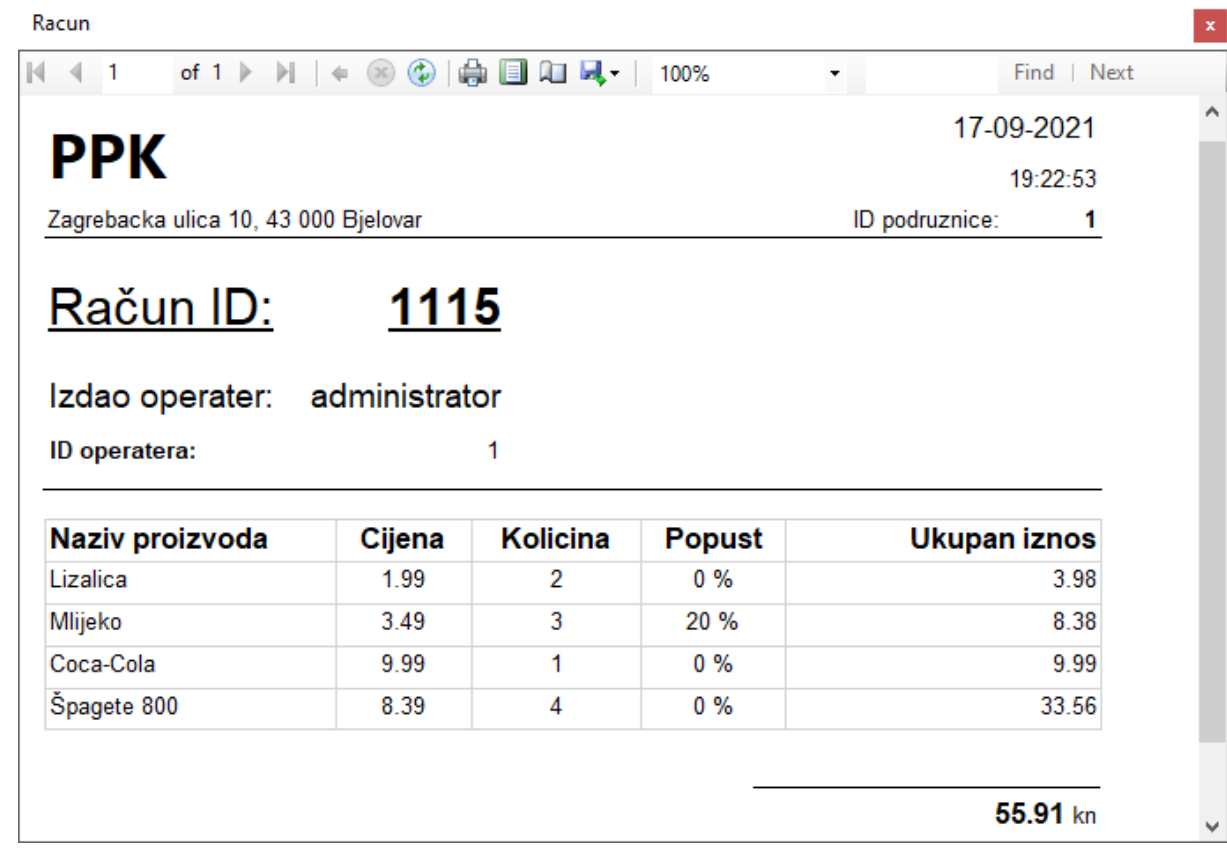

Slika 22: Prikaz generiranog računa

### <span id="page-34-1"></span><span id="page-34-0"></span>3.3.6. **Upravljanje korisnicima**

Stranica za upravljanje korisnicima služi za prikaz, dodavanje i izmjenu korisnika. Osim navedenih funkcionalnosti također je moguće pretraživanja korisnika prema imenu, prezimenu ili korisničkom imenu. Prikaz korisnika sustava za određenu podružnicu ovisi o razini uloge prijavljenog korisnika. Iz tog razloga administrator može vidjeti i dodavati sve uloge niže razine(skladištar, blagajnik, upravitelj), što je vidljivo na slici 24, dok upravitelj podružnice ne može vidjeti niti upravljati sa ostalim upraviteljima podružnice(slika 23). Dodavanje korisnika omogućeno je putem forme prikazane na slici 25. Nakon uspješnog unosa podataka o korisniku i pritiskom na gumb ''Dodaj korisnika'' na ekranu će se u dijaloškom prozorčiću prikazati generirana lozinka koja će se zajedno sa unesenim podacima spremiti u bazu podataka. U slučaju da uneseno korisničko ime postoji u bazi podataka ispisat će se pripadajuća poruka.

|            |                                         |     | Upravljanje korisnicima |                               |                    |                          |                                    |                                                                                      |              |                    |                         |                           |                 |              |
|------------|-----------------------------------------|-----|-------------------------|-------------------------------|--------------------|--------------------------|------------------------------------|--------------------------------------------------------------------------------------|--------------|--------------------|-------------------------|---------------------------|-----------------|--------------|
|            | upravitelj<br><b>Upravitelj</b>         |     |                         | Pretrazite korisnika po imenu |                    |                          |                                    |                                                                                      |              |                    |                         |                           |                 |              |
|            | Promijeni lozinku                       |     | ID                      | Ime                           | <b>Prezime</b>     | <b>Korisnicko</b><br>ime | <b>Mjesto</b><br><b>stanovanja</b> | <b>OIB</b>                                                                           | <b>Email</b> | <b>Kontakt</b>     | <b>Datum</b><br>rodenja | <b>Pocetak</b><br>ugovora | Kraj<br>ugovora | <b>Uloga</b> |
| <b>COL</b> | Pocetna stranica                        | IN. | 18                      | Blagajnik                     | Blaganic           | blagajnik                | Javorsk 3087881                    |                                                                                      | bblagani     | 098 788  7/16/1992 |                         | 8/31/2021                 | 8/31/2022       | Blagajnik    |
| 這          | Skladiste                               |     | 21                      | Ivan                          | <b>Skladic</b>     |                          |                                    | skladistar Varaždi 3883729 iskladic 091 937 6/17/1994 9/15/2021 9/15/2022 Skladistar |              |                    |                         |                           |                 |              |
| (\$)       | Nova transakcija                        |     |                         |                               |                    |                          |                                    |                                                                                      |              |                    |                         |                           |                 |              |
| 또          | Upravljanje korisnicima                 |     |                         |                               |                    |                          |                                    |                                                                                      |              |                    |                         |                           |                 |              |
|            |                                         |     |                         |                               |                    |                          |                                    |                                                                                      |              |                    |                         |                           |                 |              |
|            |                                         |     |                         |                               |                    |                          |                                    |                                                                                      |              |                    |                         |                           |                 |              |
|            |                                         |     |                         |                               |                    |                          |                                    |                                                                                      |              |                    |                         |                           |                 |              |
|            |                                         |     |                         |                               |                    |                          |                                    |                                                                                      |              |                    |                         |                           |                 |              |
|            | <b>PPK</b><br><b>Broj podruznice: 1</b> |     |                         |                               |                    |                          |                                    |                                                                                      |              |                    |                         |                           |                 |              |
|            | Odjava                                  |     | Obriši korisnika        |                               | Izmijeni korisnika |                          |                                    |                                                                                      |              |                    | $\boldsymbol{\Theta}$   | Dodaj novog korisnika     |                 |              |

Slika 23: Izgled forme za upravljanje korisnicima (upravitelj)

<span id="page-35-0"></span>

|     |                                                                        | Upravljanje korisnicima |                  |            |                    |                   |                                    |                          |              |                |                             |                           |                                                                 |            |
|-----|------------------------------------------------------------------------|-------------------------|------------------|------------|--------------------|-------------------|------------------------------------|--------------------------|--------------|----------------|-----------------------------|---------------------------|-----------------------------------------------------------------|------------|
|     | administrator<br>Pretrazite korisnika po imenu<br><b>Administrator</b> |                         |                  |            |                    |                   |                                    |                          |              |                |                             |                           |                                                                 |            |
|     | Promijeni lozinku                                                      |                         | ID               | Ime        | <b>Prezime</b>     | Korisnicko<br>ime | <b>Mjesto</b><br><b>stanovanja</b> | <b>OIB</b>               | <b>Email</b> | <b>Kontakt</b> | <b>Datum</b><br>rodenja     | <b>Pocetak</b><br>ugovora | Kraj<br>ugovora                                                 | Uloga      |
|     | Pocetna stranica                                                       |                         | 18               | Blagajnik  | <b>Blaganic</b>    | blagajnik         | Javorsk 3087881                    |                          | bblagani     |                | 098 788  7/16/1992          | 8/31/2021                 | 8/31/2022                                                       | Blagajnik  |
|     | Skladiste                                                              |                         | 19               | Upravitelj | Upravic            | upravitelj        |                                    |                          |              |                |                             |                           | Rudera  3091233 uupravic 099 234  1/19/1984 8/31/2021 8/31/2022 | Upravitelj |
| ۱Ś. | Nova transakcija                                                       |                         | 21               | Ivan       | <b>Skladic</b>     | skladistar        |                                    | Varaždi 3883729 iskladic |              |                | 091 937 6/17/1994 9/15/2021 |                           | 9/15/2022 Skladistar                                            |            |
| E   | Upravljanje korisnicima                                                |                         |                  |            |                    |                   |                                    |                          |              |                |                             |                           |                                                                 |            |
|     | Upravljanje podruznicama                                               |                         |                  |            |                    |                   |                                    |                          |              |                |                             |                           |                                                                 |            |
|     |                                                                        |                         |                  |            |                    |                   |                                    |                          |              |                |                             |                           |                                                                 |            |
|     |                                                                        |                         |                  |            |                    |                   |                                    |                          |              |                |                             |                           |                                                                 |            |
|     |                                                                        |                         |                  |            |                    |                   |                                    |                          |              |                |                             |                           |                                                                 |            |
|     | <b>PPK</b><br><b>Broj podruznice: 1</b>                                |                         |                  |            |                    |                   |                                    |                          |              |                |                             |                           |                                                                 |            |
|     | Odjava                                                                 |                         | Obriši korisnika |            | Izmijeni korisnika |                   |                                    |                          |              |                | $\boldsymbol{\Theta}$       |                           | Dodaj novog korisnika                                           |            |

<span id="page-35-1"></span>Slika 24: Izgled forme za upravljanje korisnicima (pogled administratora)

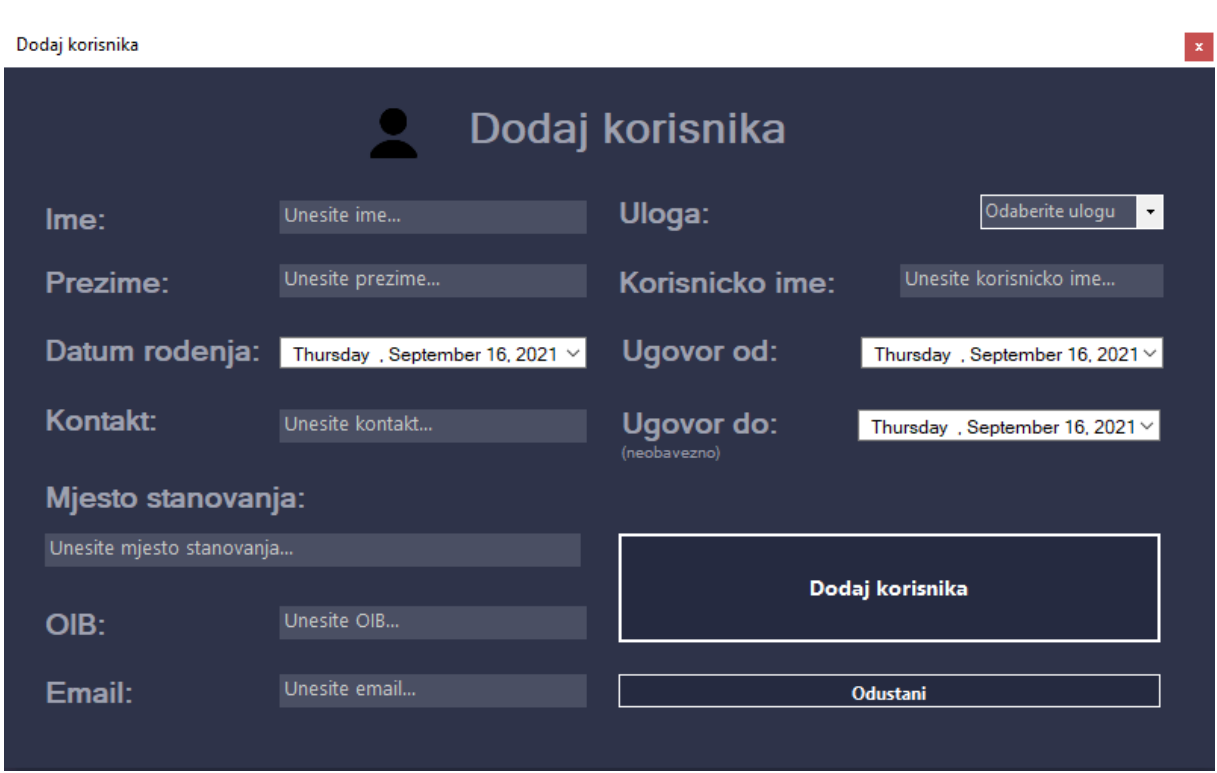

Slika 25: Izgled forme za dodavanje/izmjenu korisnika

## <span id="page-36-1"></span><span id="page-36-0"></span>3.3.7. **Upravljanje podružnicama**

Forma za upravljanje podružnicama je jedina forma vidljiva samo ulozi administratora. Pomoću ove forme omogućeno je dodavanje i brisanje podružnica te njihovo pretraživanje prema adresi. Osim navedenih funkcionalnosti administrator također ima mogućnost premjestiti se na jednu od podružnica poduzeća, kojim upravlja, klikom na tipku ''Prebaci se na odabranu podružnicu''. U slučaju da se administrator prebaci na neku drugu podružnicu svi podaci u ostalim formama bit će vezani za tu podružnicu. Dodavanje nove podružnice moguće je formom prikazanom na slici 27.

|    |                                         |   | Upravljanje podruznicama          |                                       |                              |
|----|-----------------------------------------|---|-----------------------------------|---------------------------------------|------------------------------|
|    | administrator<br>Administrator          |   | Prebaci se na odabranu podruznicu | Pretrazite podruznice po ulici        |                              |
|    | Promijeni lozinku                       |   | <b>ID</b> podruznice              | <b>Adresa podruznice</b>              | Naziv poduzeca               |
|    | Pocetna stranica                        |   |                                   |                                       |                              |
|    | Skladiste                               | D |                                   | Zagrebacka ulica 10, 43 000 Bjelovar  | <b>PPK</b>                   |
|    |                                         |   | $6\phantom{1}$                    | Ulica Augusta Šenoe 18, 10 000 Zagreb | <b>PPK</b>                   |
|    | Nova transakcija                        |   | $\overline{7}$                    | Osjecka ulica 18a, 10 000 Zagreb      | <b>PPK</b>                   |
|    | Upravljanje korisnicima                 |   |                                   |                                       |                              |
| 囲! | Upravljanje podruznicama                |   |                                   |                                       |                              |
|    |                                         |   |                                   |                                       |                              |
|    | <b>PPK</b><br><b>Broj podruznice: 1</b> |   |                                   |                                       |                              |
|    | Odjava                                  |   | Obrisi podruznicu                 |                                       | (頭)<br>Dodaj novu podruznicu |

Slika 26: Izgled forme za upravljanje podružnicama

<span id="page-37-0"></span>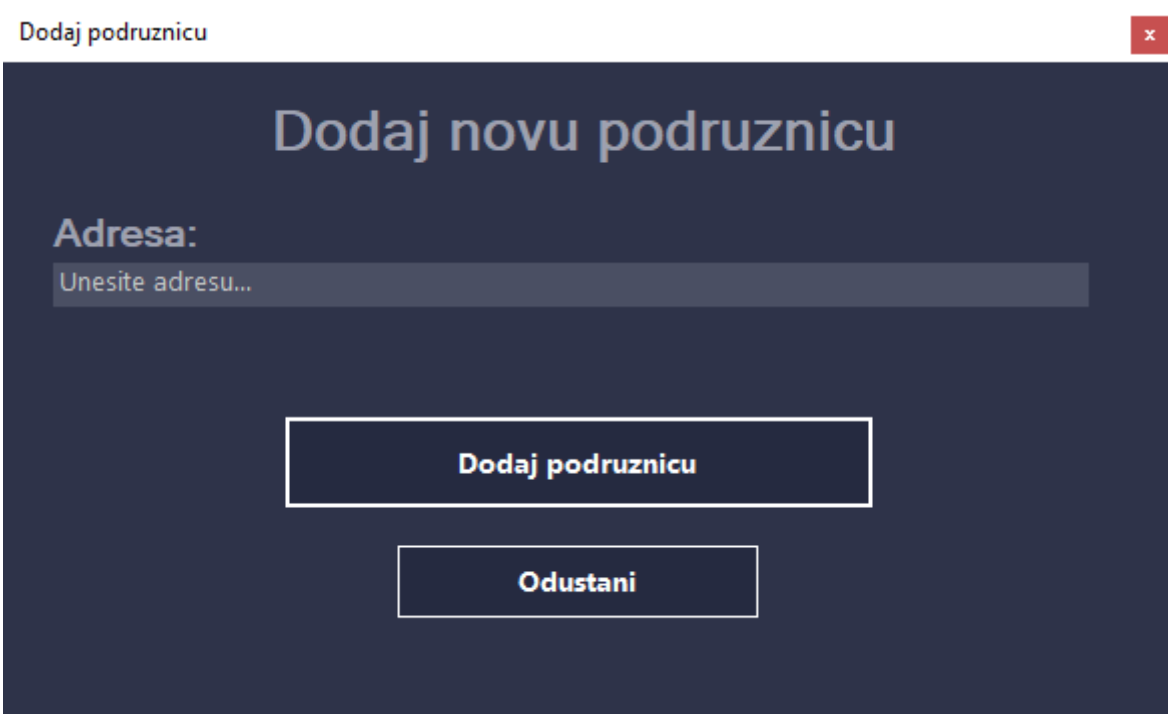

<span id="page-37-1"></span>Slika 27: Izgled forme za dodavanje nove podružnice

## <span id="page-38-0"></span>**3.4. Korištene tehnologije za izradu sustava**

#### <span id="page-38-1"></span>3.4.1.**.NET Framework**

.Net Framework je softversko sučelje, razvijeno od strane Microsofta, koje je primarno napravljeno za Microsoft Windows aplikacije. Razvoj ovog sučelja počeo je kasnih 90-ih godina prošloga stoljeća, a prva verzija je puštena u rad početkom 2000-ih godina. .NET ima nekoliko mogućnosti za lakši razvoj softvera kao što su automatsko upravljanje memorijom, generičke tipove podataka i asinkronost. Za pisanje .NET Framework aplikacija moguće je koristiti 3 različita programska jezika, a to su: C#, F# i Visual Basic.

#### <span id="page-38-2"></span>3.4.2.**C#**

Ovaj programski jezik je razvio je Anders Hejlsberg 2000. godine. C# je odobren od strane ECMA-e (European Computer Manufacturers Association) 2002. godine te od strane Internacionalne Organizacije za Standardizaciju (ISO) 2003. Neka od svojstava ovog programskog jezika koja ga čine boljim od ostalih jesu:

- varijable (mogućnost korištenja varijable nepoznatog tipa var, pretvaranje cjelobrojnih varijabli u bool tip varijabli, korištenje enumeracija, nepostojanje globalnih varijabli)
- metode i funkcije
- upravljanje iznimkama
- korištenje namespace-a radi izoliranja koda
- <span id="page-38-3"></span>• LINQ

#### 3.4.3. **MS SQL Server**

Microsoft SQL Server je sustav za upravljanje relacijskim bazama podataka također razvijen od strane Microsofta. Ovaj sustav služi za pohranu i pronalaženje podataka po zahtjevima neke druge aplikacije. Tvrtka Microsoft razvila je više vrsta ovog softvera za različite količine korisnika baze podataka.

#### <span id="page-39-0"></span>3.4.4. **Entity Framework**

Entity Framework je dio ADO.NET API-ja koji se oslanja na osnovne komponente Dana Provider-a (Connection, Command, DataReader), ali prilikom rada s bazom podataka gradi više apstraktnih razina. Ovo sučelje automatizira standardne CRUD(create, read, update, delete) operacije radi olakšavanja posla programera. Umjesto rada s podacima u bazi kao kolekciji tablica, redova i stupaca, Entity Framework omogućuje rad s podacima u obliku strogo tipiziranih objekata. EF podržava više tehnika modeliranja, a to su:

- Prvo programski kod
- Prvo Model podataka
- Prvo baza podataka

Ovaj framework ima dugotrajnu podršku od Microsofta još od 2013. godine.

#### <span id="page-39-1"></span>3.4.5. **RDLC**

RDLC je Microsoftova tehnologija za kreiranje izvještaja, a njen pun naziv je ''Report Definition Language Client Side''. Ova tehnologija koristi ''ReportViewer'' koji se koristi za kontrolu prikaza izvještaja. ''ReportViewer'' za razliku od RDLC-a mora biti instaliran na razini projekta, odnosno za svaki projekt u kojem želimo koristiti izvještavanje potrebno je prvo instalirati navedenu komponentu. Kreiranje izvještaja pomoću RDLC-a moguće je na 3 načina:

- Koristeći čarobnjaka za izradu izvještaja
- Kreiranje .rdlc datoteke putem Visual Studia
- Generiranje izvještaja programski

## **4. Zaključak**

<span id="page-40-0"></span>Cilj ovog rada bio je implementirati informacijski transakcijski sustav za zamišljeni poslovni sustav, što je i napravljeno. Prilikom izrade ovog sustava korištena je polu inkrementalna metoda te programski alati .NET Framework, C#, MS SQL Server, Entity Framework i RDLC.

Transakcije se u današnjem vremenu događaju, ne samo u poslovanju, već i u svakodnevnom životu te ih je zato bitno pratiti na ispravan način. Transakcijski sustavi upravo nam to omogućuju te nam cijeli postupak uvelike olakšavaju. Systemri je sustav koji ne služi samo za transakcije već i za upravljanje skladištem, korisnicima i podružnicama što je usko povezano, a takvom sustavu i njegovim korisnicima od velike važnosti.

Danas je skoro nemoguće poslovati bez digitalizacije a ovakvi sustavi poput Systemri-a upravo nam to omogućuju i time olakšavaju svakodnevni život.

# **Popis literature**

- 1. Panian, Ž. i et. al. : Poslovni informacijski sustavi, Element, Zagreb, 2010.
- 2. K. Klasić, K. Klarin, Informacijski sustavi, Intus informatika, Zagreb, 2009.
- 3. Birolla, H i et. al. : KAKO prodavati u EU: strategija, tehnologija i standardi prodaje, Delfin, Zagreb, 2006.
- 4. ''System.'' Merriam-Webster.com Dictionary, Merriam-Webster, 2021. Dostupno na: <https://www.merriam-webster.com/dictionary/system.> [pristupano 16.9.2021.]
- 5. ''.NET documentation'' Dostupno na :<https://docs.microsoft.com/en-us/dotnet/> [pristupano 18.9.2021.]
- 6. ''SQL Server technical documentation'' Dostupno na : <https://docs.microsoft.com/en-us/sql/sql-server/?view=sql-server-ver15> [pristupano 18.9.2021.]
- 7. ''Entity Framework documentation'' Dostupno na: <https://docs.microsoft.com/en-us/ef/> [pristupano 18.9.2021.]

# **Popis slika**

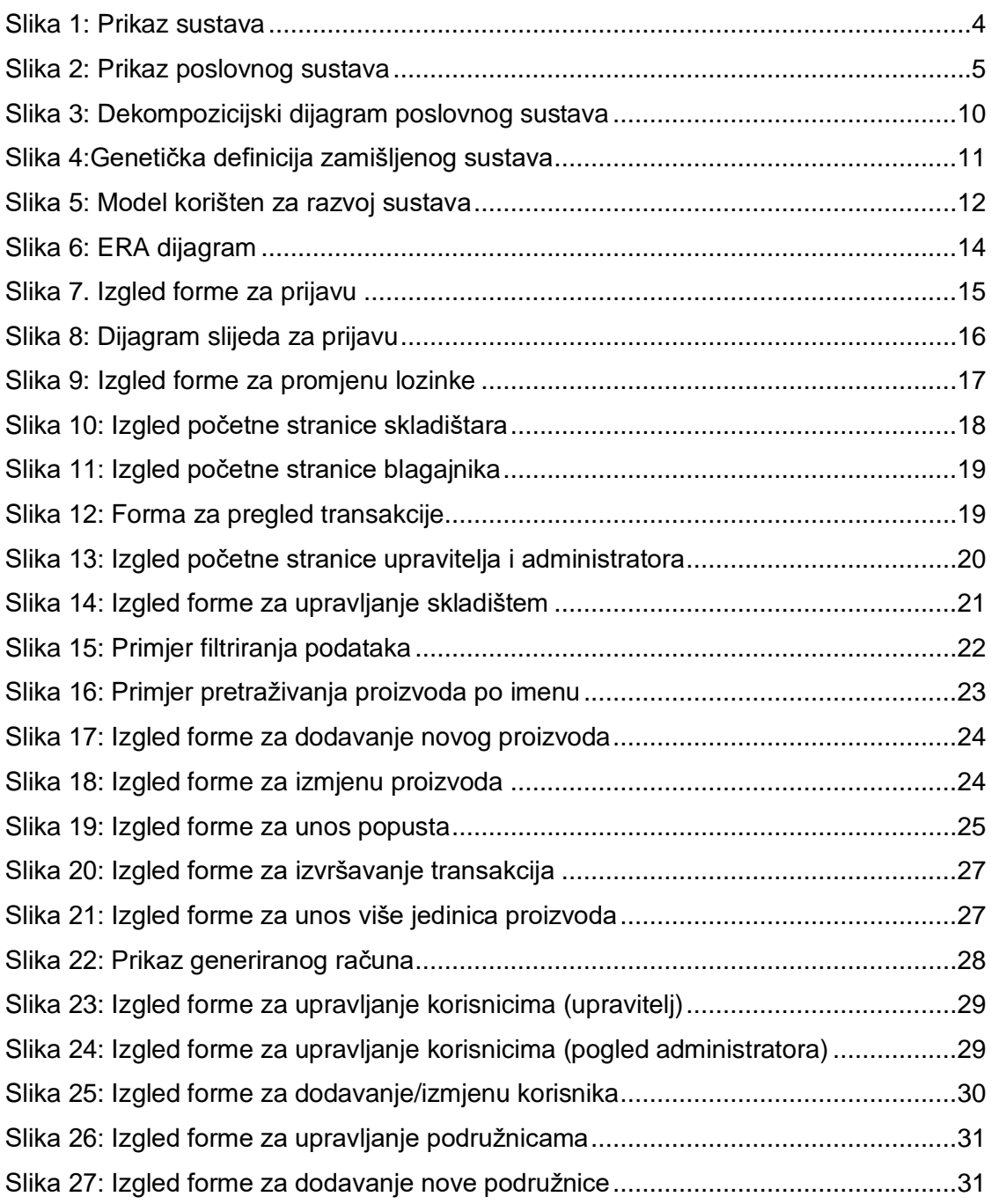